## **BGGN 213**

### **Introduction to UNIX**

**Barry Grant** UC San Diego

<http://thegrantlab.org/bggn213>

# Lets get started… <sup>Oo<sub>it kurself!</sub></sup>

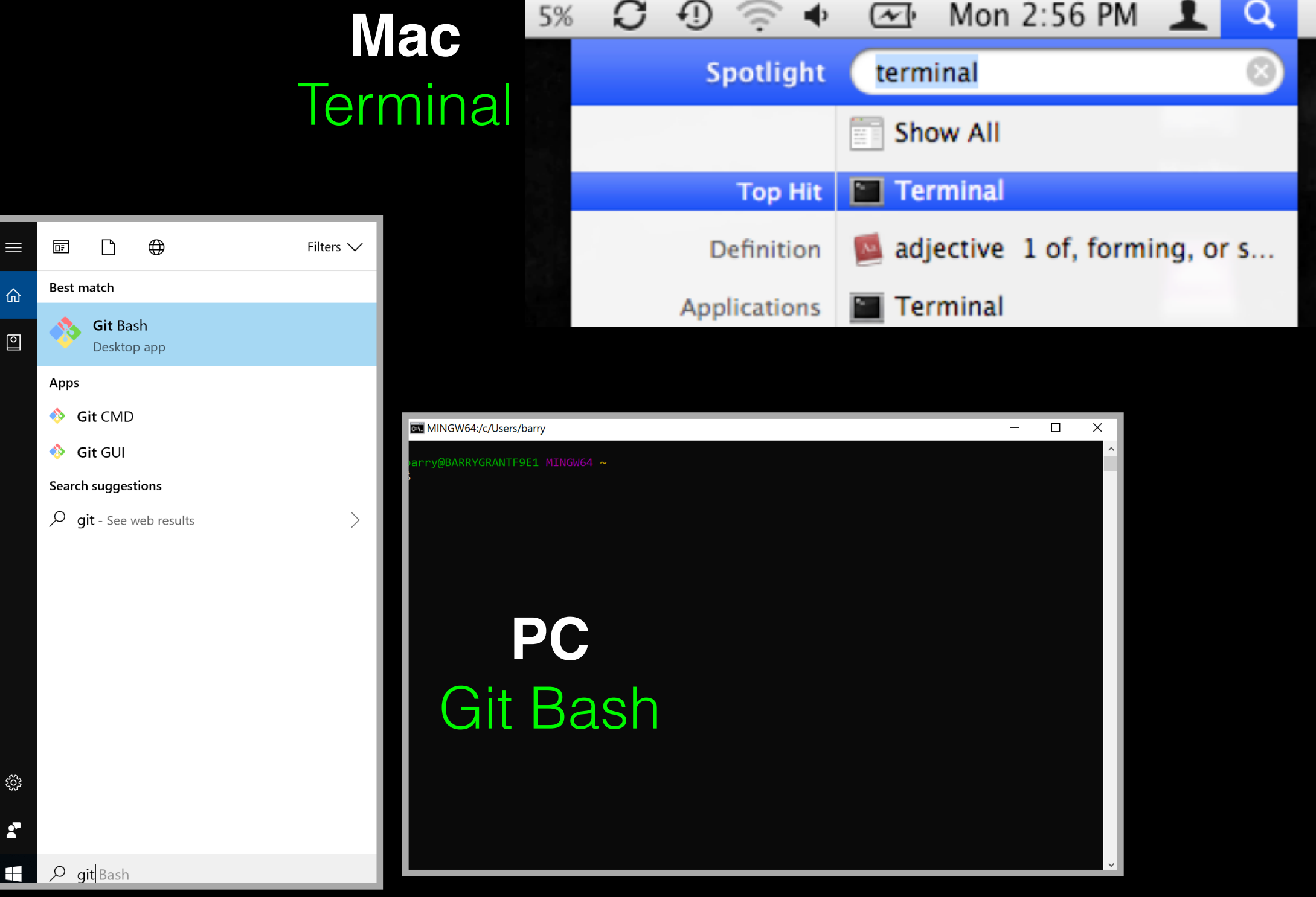

### *SideNote*: Terminal *vs* **Shell**

- **Shell**: A command-line interface that allows a user to interact with the operating system by typing commands. Setting Up
- **Terminal** [emulator]: A graphical interface to the shell (*i.e.* the window you get when you launch Git Bash/iTerm/etc.).

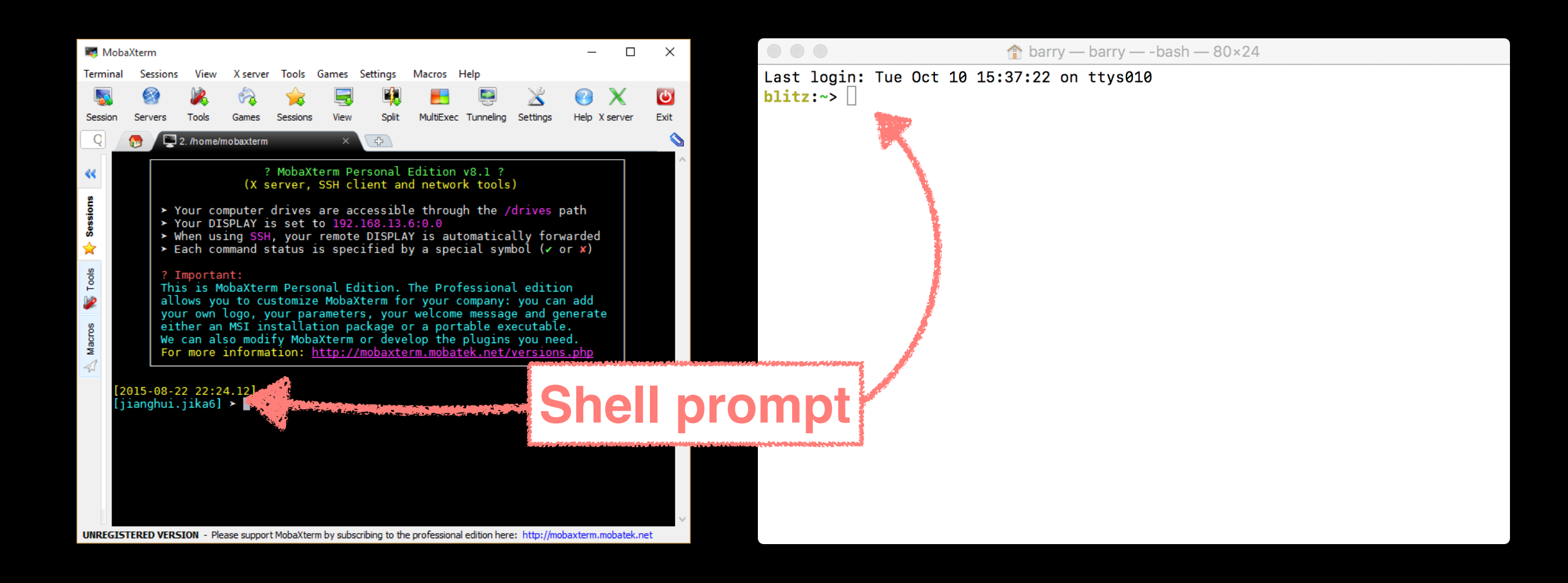

## **Introduction To**

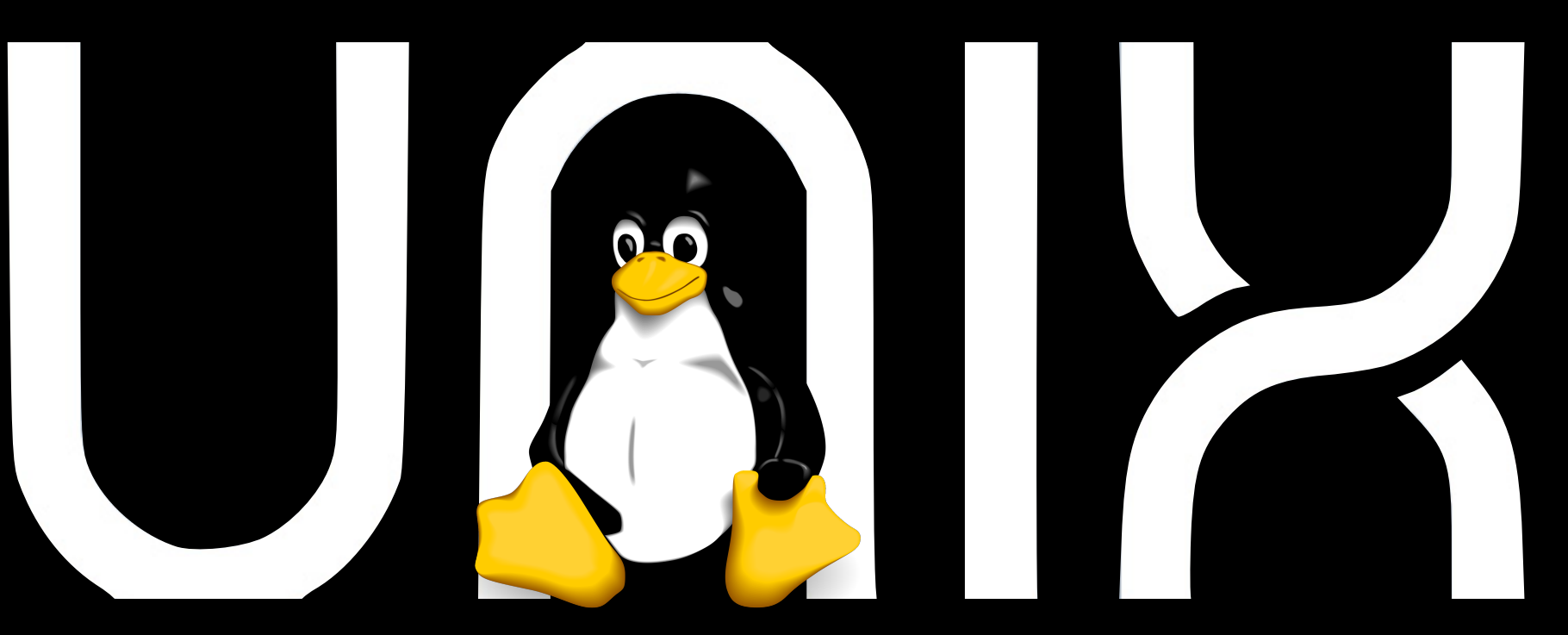

## **Introduction To**

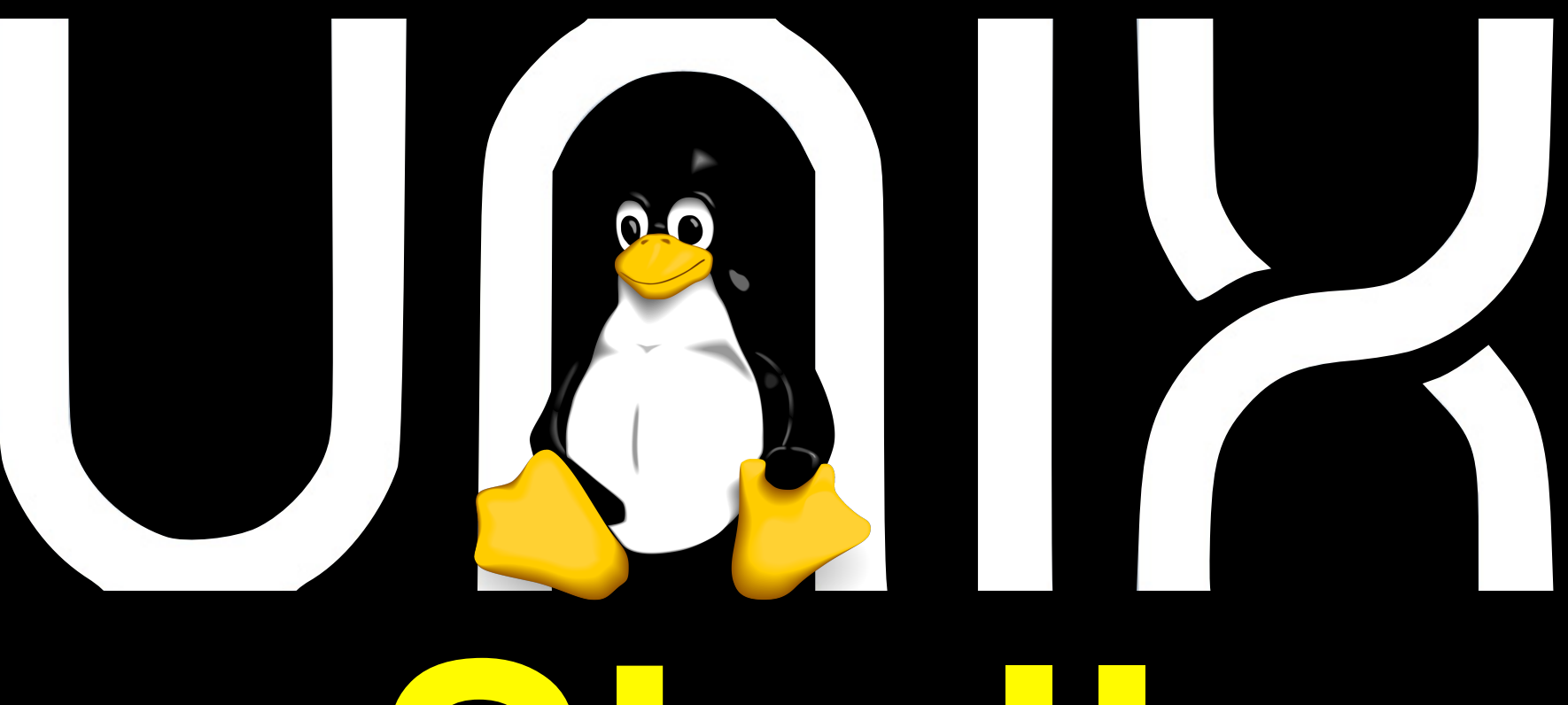

## **Shell**

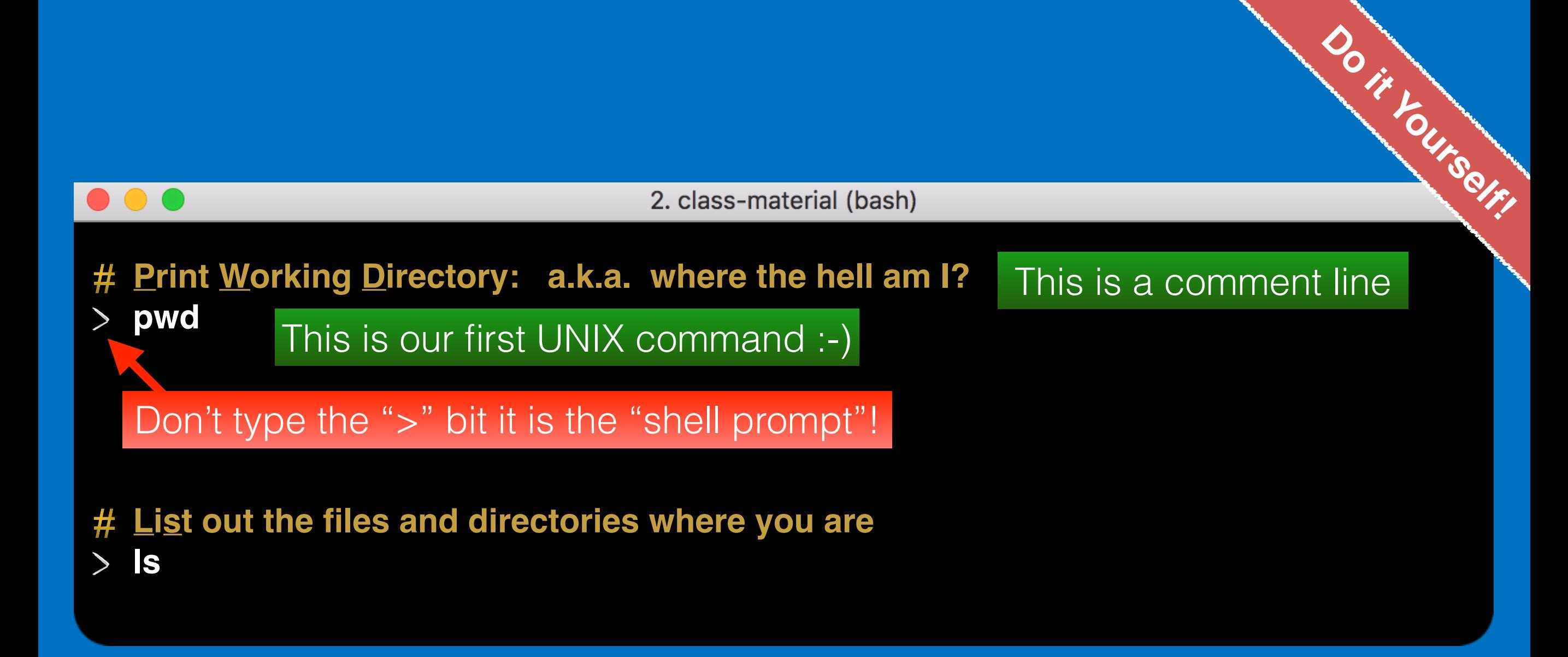

**Q**. What do you see after each command? **Q**. Does it make sense if you compare to your Mac: *Finder* or Windows: *File Explorer*?

**On Mac or PC type**

**open .**

**Note the [SPACE] is important**

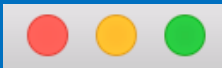

- **Download any file to your current directory/folder**
- **curl -O [https://bioboot.github.io/bggn213\\_S18/class-material/bggn213\\_01\\_unix.zip](https://bioboot.github.io/bggn213_S18/class-material/bggn213_01_unix.zip)**

**Q**. Does what you see at each step make sense if you compare to your Mac: *Finder* or Windows: *File Explorer*?

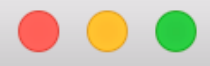

- **Download any file to your current directory/folder**
- **curl -O [https://bioboot.github.io/bggn213\\_S18/class-material/bggn213\\_01\\_unix.zip](https://bioboot.github.io/bggn213_S18/class-material/bggn213_01_unix.zip)**
- **List out the files and directories where you are (NB: Use TAB for auto-complete)**
- **ls bggn213\_01\_unix.zip**
- **Un-zip your downloaded file unzip bggn213\_01\_unix.zip**  $\sum$

curl - O https://bioboot.com/bioboot.com/bioboot.com/bioboot.com/bioboot.com/bioboot.com/bioboot.com/bioboot.c<br>Zipper second contractive contractive contractive contractive contractive contractive contractive contractive **Change directory (i.e. move to the folder named bggn213\_01\_unix) cd bggn213\_01\_unix**

ls **ls**  $\searrow$ 

 $v^2$ **pwd** 

> **Q**. Does what you see at each step make sense if you compare to your Mac: *Finder* or Windows: *File Explorer*?

 $\blacksquare$   $\blacksquare$ 

2. class-material (bash)

- **Practice moving around the file system…**
- **cd projects**  $\geq$
- **ls**   $\rightarrow$
- **pwd**
- **cd ..**

## **Motivation**

Why do we use Unix?

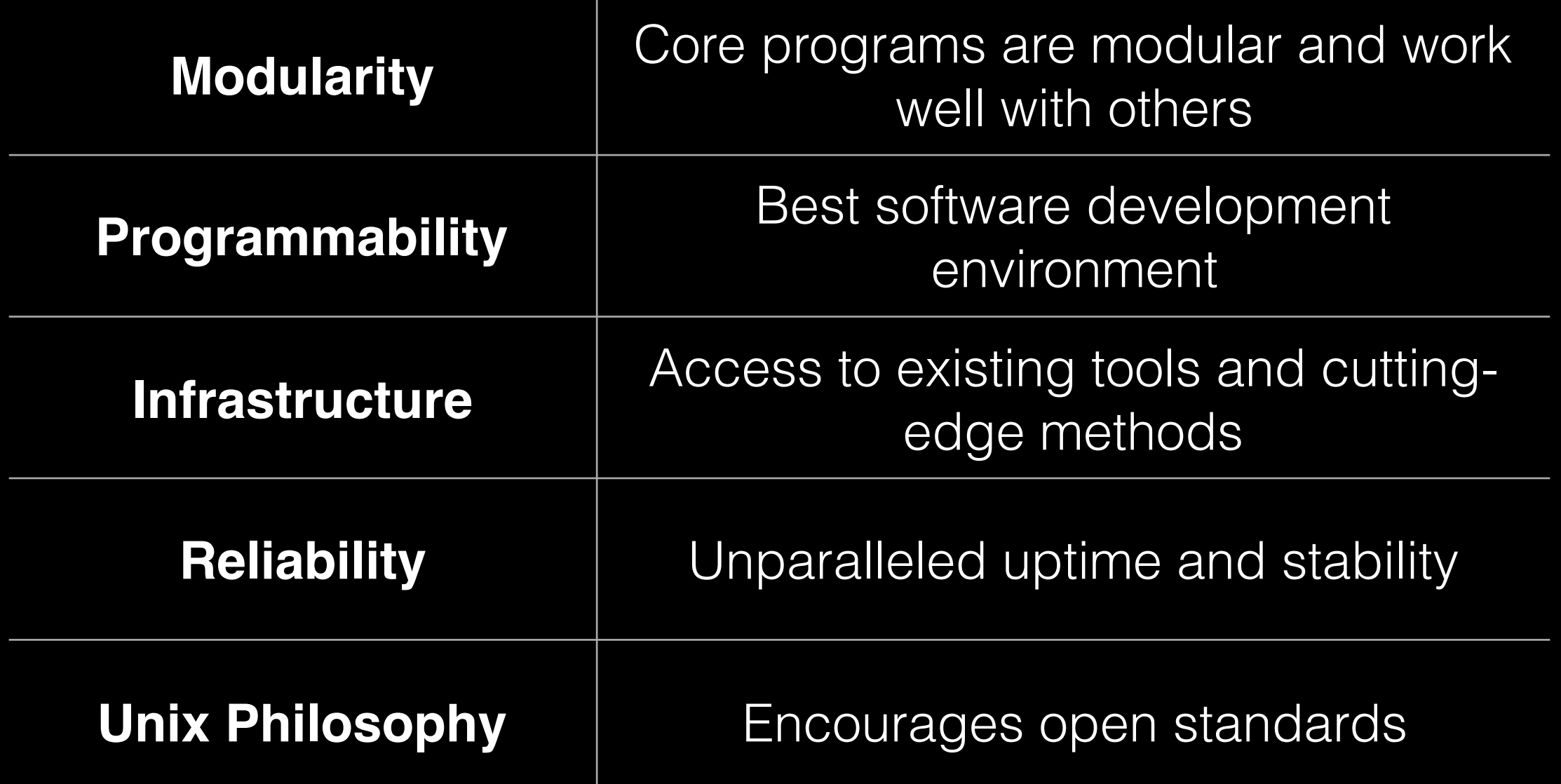

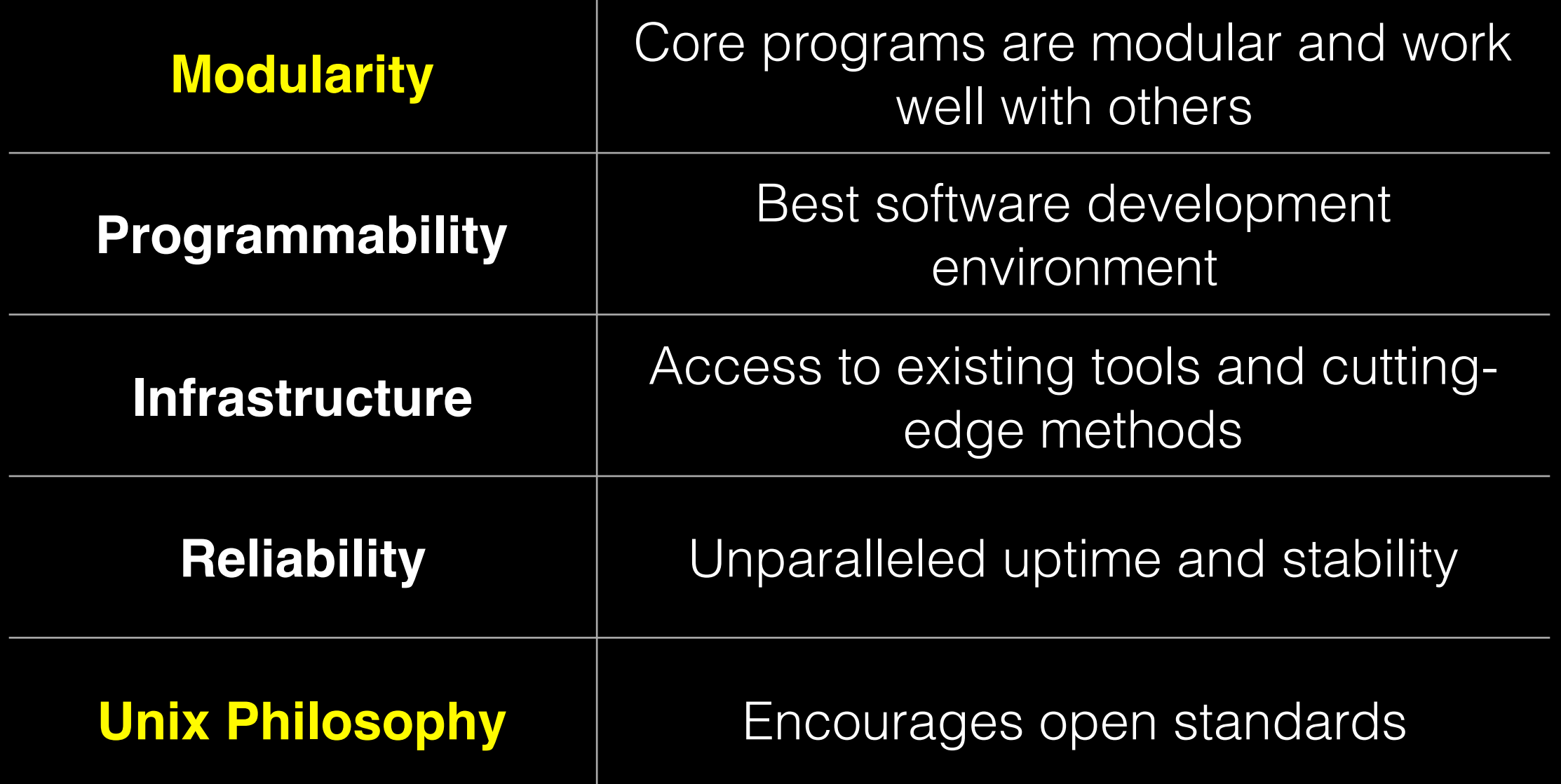

## Modularity

The Unix shell was designed to allow users to easily build complex workflows by interfacing smaller **modular programs** together.

wget awk grep sort uniq plot

An alternative approach is to write a **single complex program** that takes raw data as input, and after hours of data processing, outputs publication figures and a final table of results.

All-in-one custom 'Monster' program

K

### Advantages/Disadvantages

The 'monster approach' is customized to a particular project but results in massive, fragile and difficult to modify (therefore inflexible, untransferable, and error prone) code.

#### With **modular workflows**, it's easier to:

- Spot errors and figure out where they're occurring by inspecting intermediate results.
- Experiment with alternative methods by swapping out components.
- Tackle novel problems by remixing existing modular tools.

## Unix 'Philosophy'

"Write programs that do one thing and do it well. Write programs to work together and that encourage open standards. Write programs to handle text streams, because that is a universal interface."

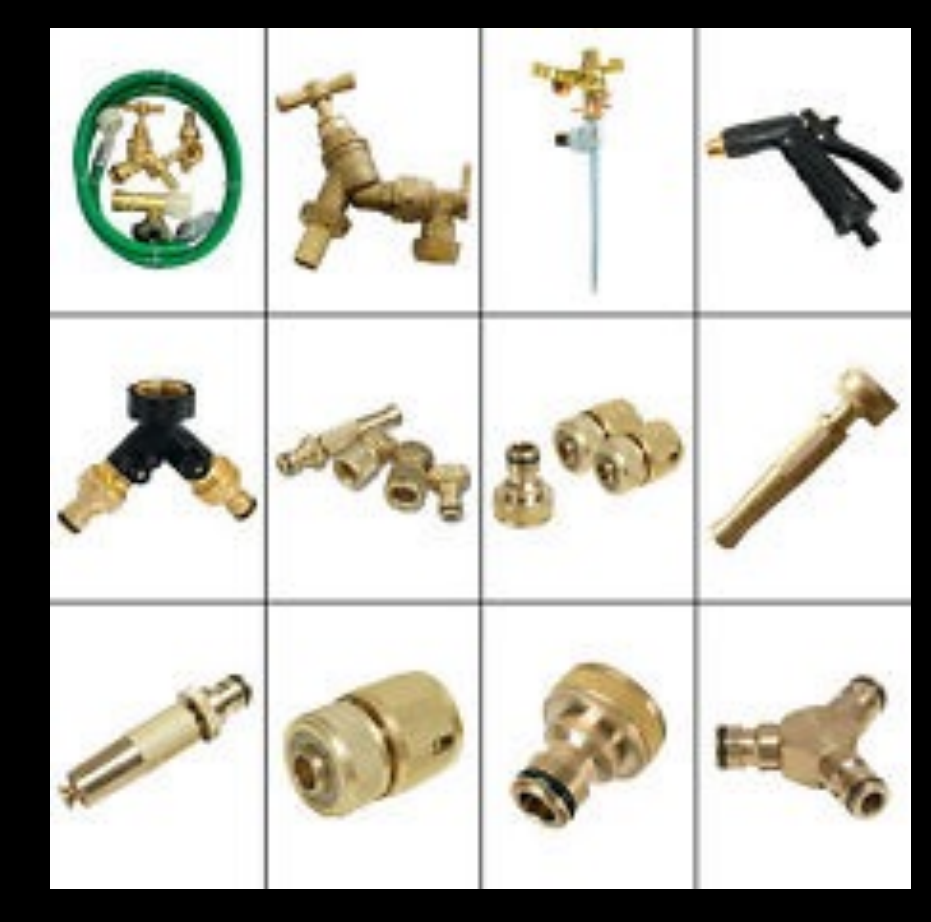

Doug Mcllory

## Unix **family** tree [1969-2010]

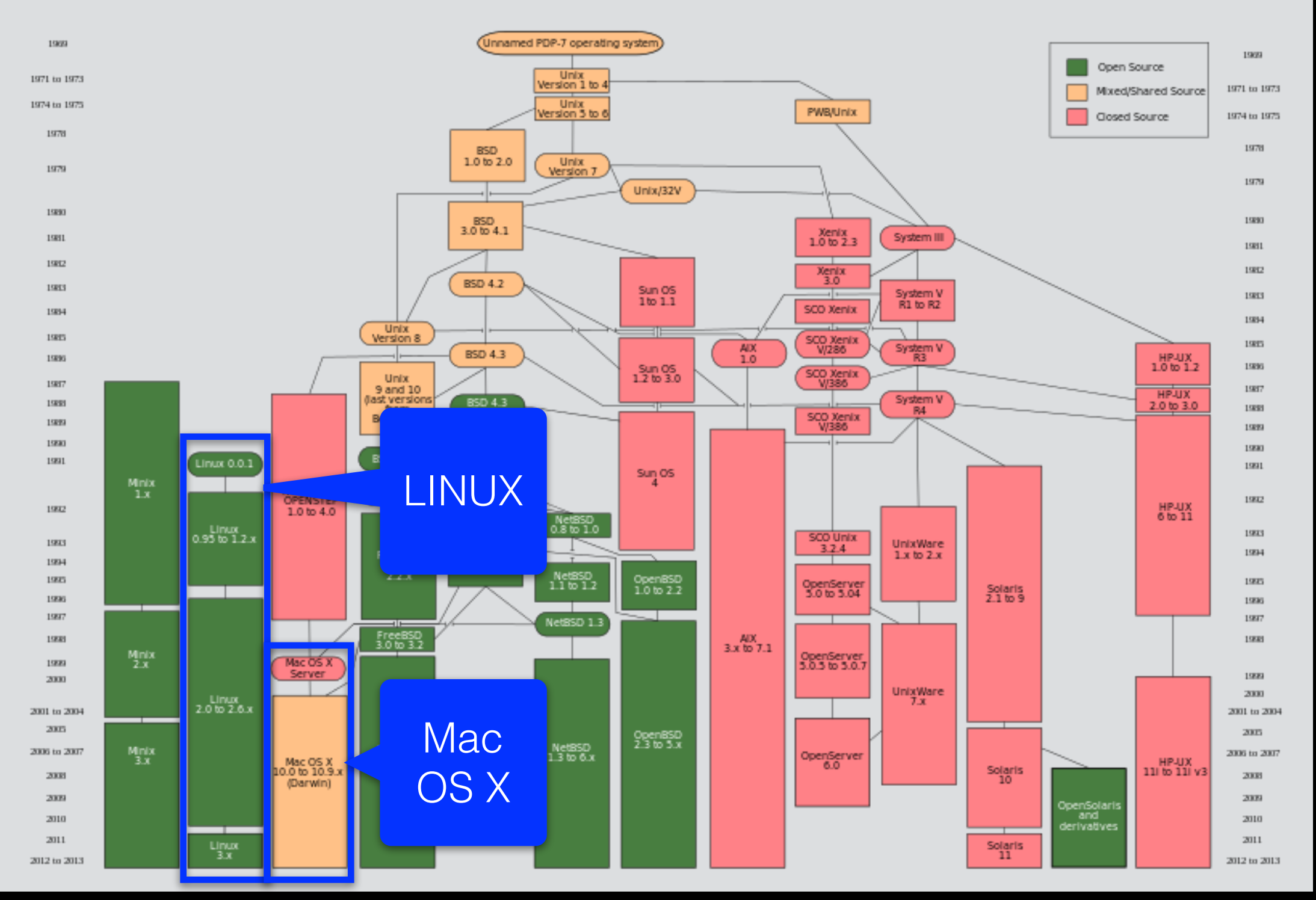

Source: [https://commons.wikimedia.org/wiki/File:Unix\\_history-simple.svg](https://commons.wikimedia.org/wiki/File:Unix_history-simple.svg)

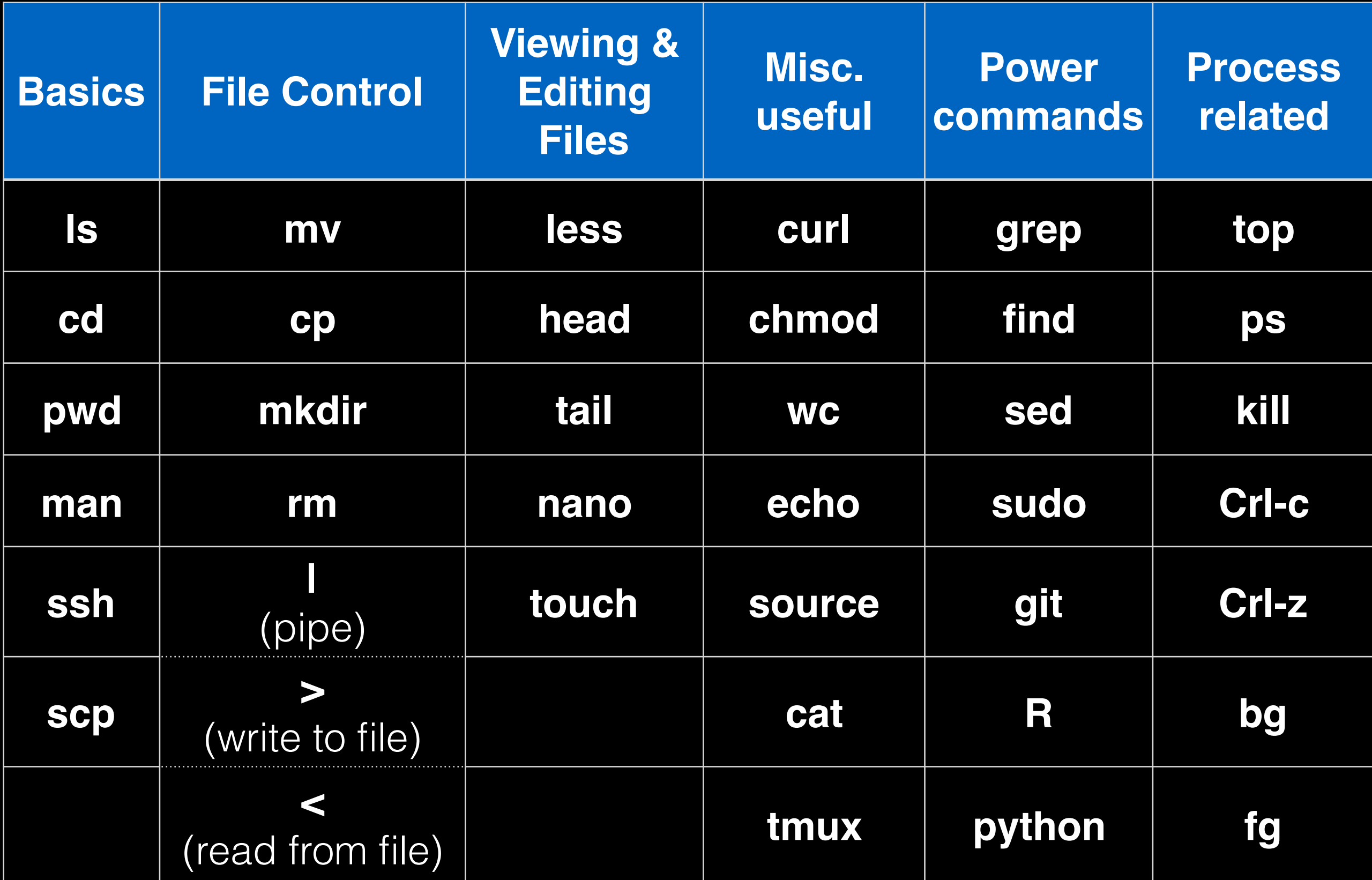

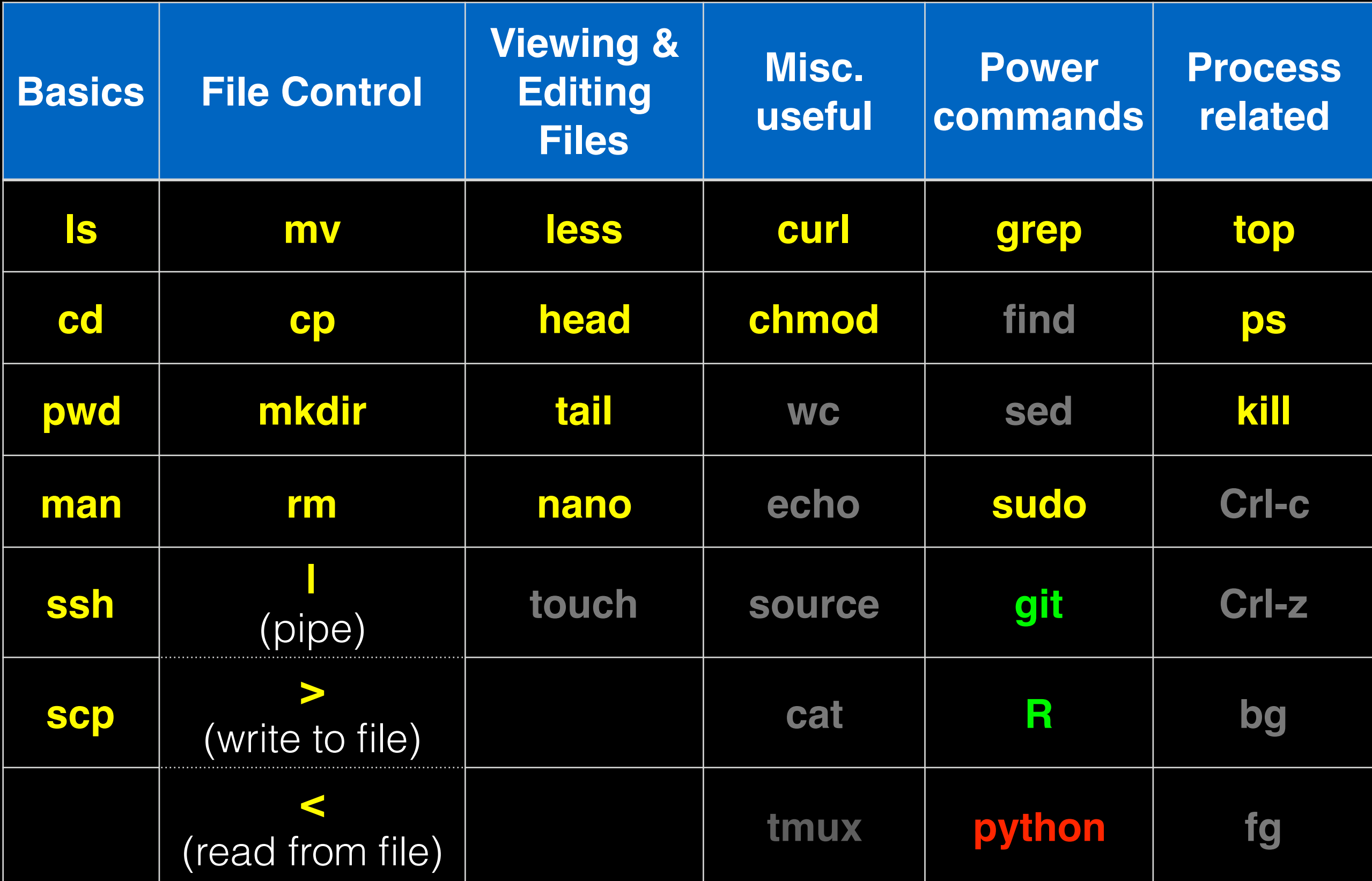

## **Beginning Unix**

Getting started with basic Unix commands

### File System Structure

• Information in the file system is stored in files, which are stored in directories (folders). Directories can also store other directories, which forms a directory tree.

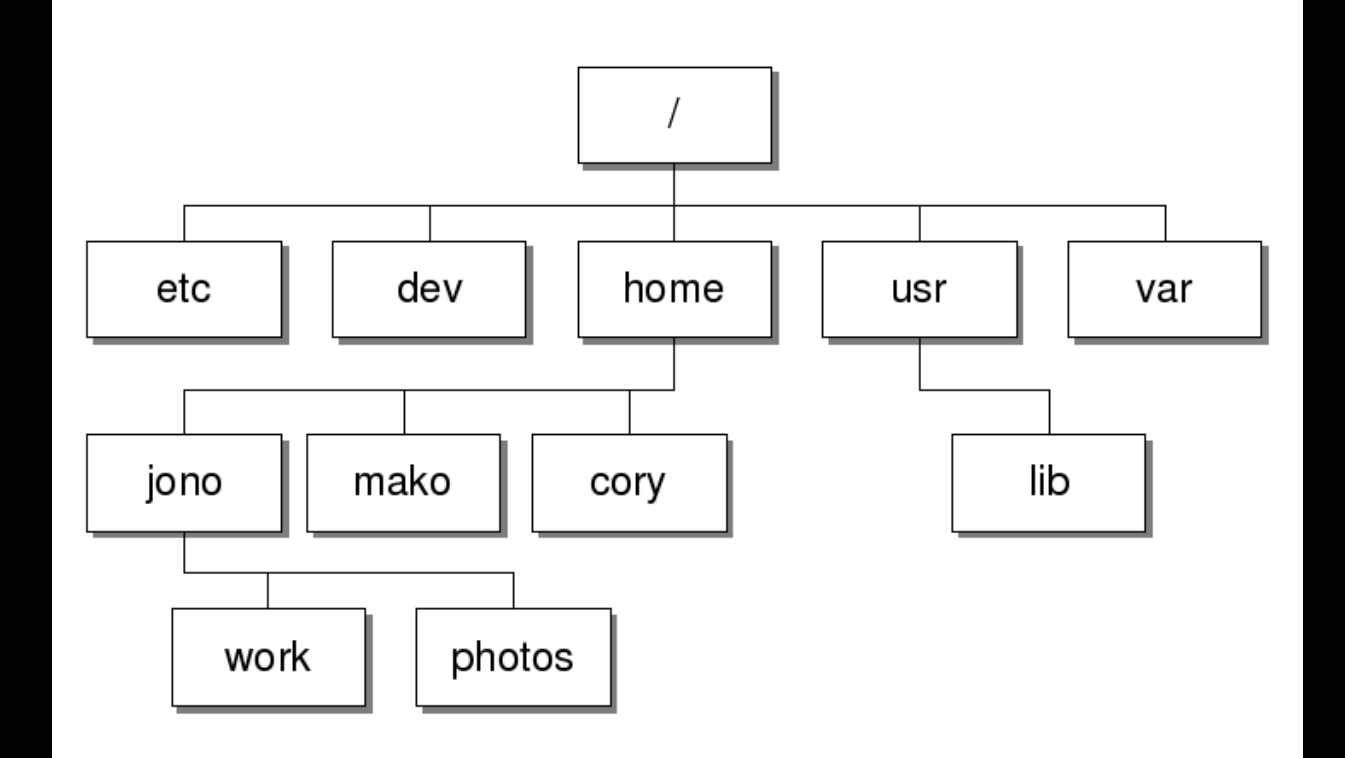

• The forward slash character '**/**' is used to represent the root directory of the whole file system, and is also used to separate directory names. E.g. **/home/jono/work/bggn213\_notes.txt**

### **Basics**: Using the filesystem

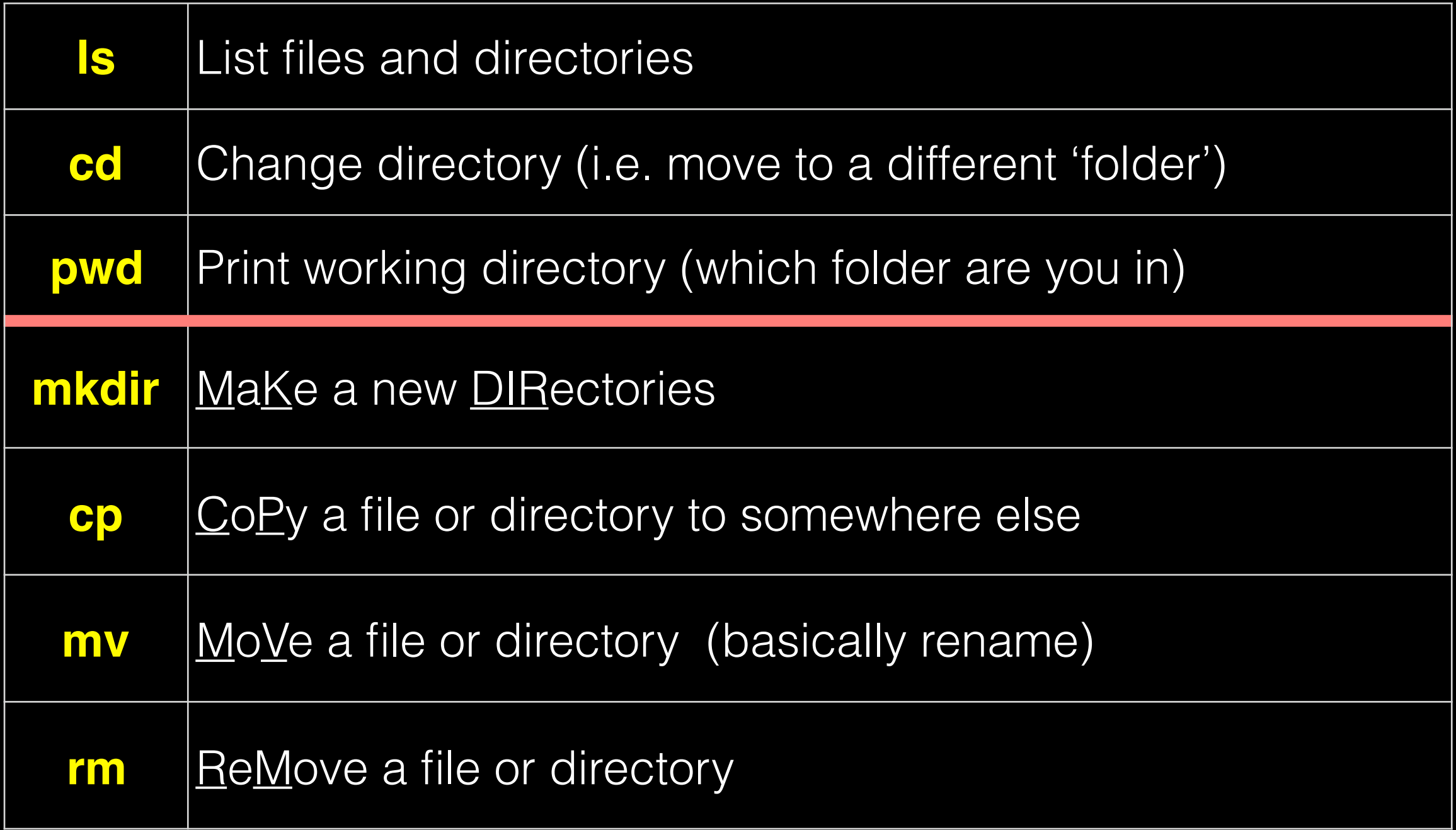

## **Side Note:** File Paths

- An absolute path specifies a location from the root of the file system. E.g. **/home/jono/work/bggn213\_notes.txt**
- A relative path specifies a location starting from the current location. E.g. **../bggn213\_notes.txt**

#### **Some useful shortcuts:**

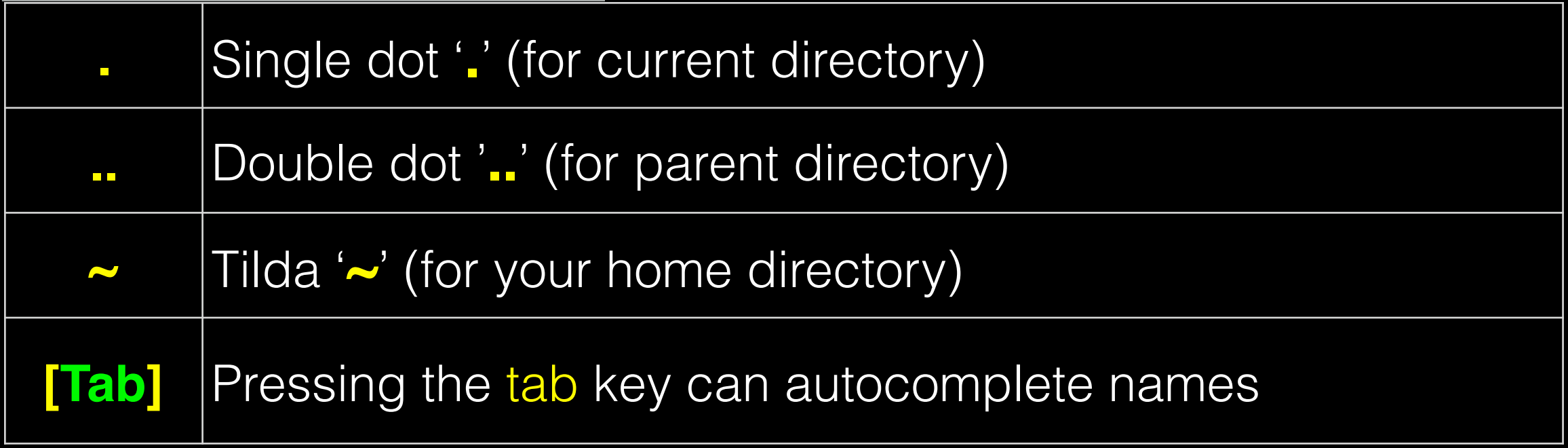

### Finding the Right Hammer (**man** and **apropos**) No<sub>t On Windows</sub>

• You can access the manual (i.e. user documentation) on a command with **man**, e.g:

> man pwd

• The man page is only helpful if you know the name of the command you're looking for. **apropos** will search the man pages for keywords.

> apropos "working directory"

Windows only: > pwd --help

## Inspecting text files

- **less** visualize a text file:
	- use arrow keys
	- page down/page up with "space"/"b" keys
	- search by typing "/"
	- **quit** by typing "**q**"
- Also see: **head**, **tail**, **cat**, **more**

## Creating text files

Creating files can be done in a few ways:

- With a **text editor** (such as **nano**, emacs, or vi)
- With the **touch** command (> touch a\_file)
- From the command line with **cat** or **echo** and **redirection** (more on this later)
- **nano** is a simple text editor that is recommended for first-time users. Other text editors have more powerful features but also steep learning curves

### Creating and editing text files with **nano**

**Do it Yourself!** 

### In the terminal type:

> nano yourfilename.txt

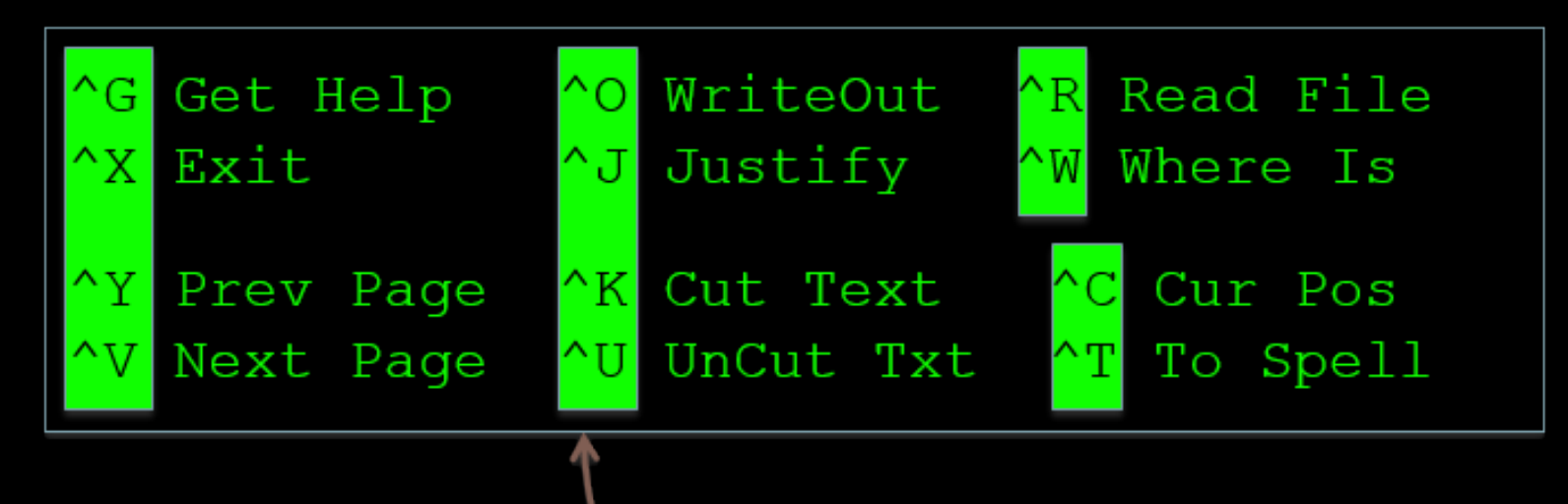

^ - Press Control

• There are many other text file editors (e.g. vim, emacs and sublime text, atom etc.)

### Connecting to remote machines (with **ssh**)

### **Most high-performance computing (HPC) resources can only be accessed by ssh (Secure SHell)**

> ssh [user@host.address]

### **For example:**

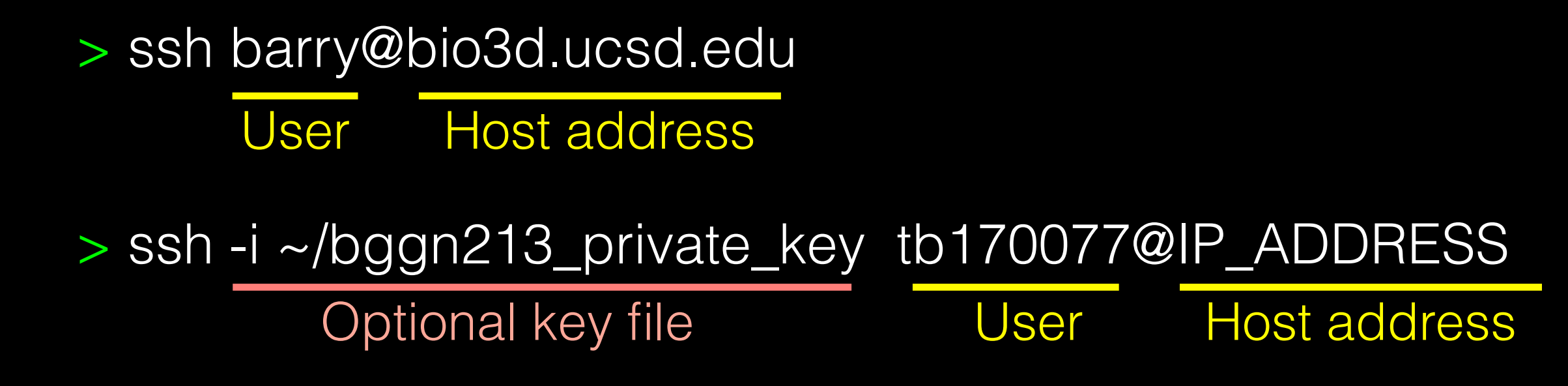

## Connecting to jetstream (with **ssh**)

- We will go through this process together in the last hands-on sections today!
	- **Downloaded our class specific jetstream keyfile** (See web link on board: This is required for connecting to jetstream virtual machines later.)
	- Use your assigned IP\_ADDRESS  $\blacksquare$

> ssh -i ~/bggn213\_private\_key tb170077@IP\_ADDRESS Optional key file User Host address

## Copying to and from remote machines (**scp**)

- The scp (Secure CoPy) command can be used to copy files and directories from one computer to another.
	- > scp [file] [user@host]:[destination]
	- > scp localfile.txt barry@bigcomputer.net:/remotedir/.

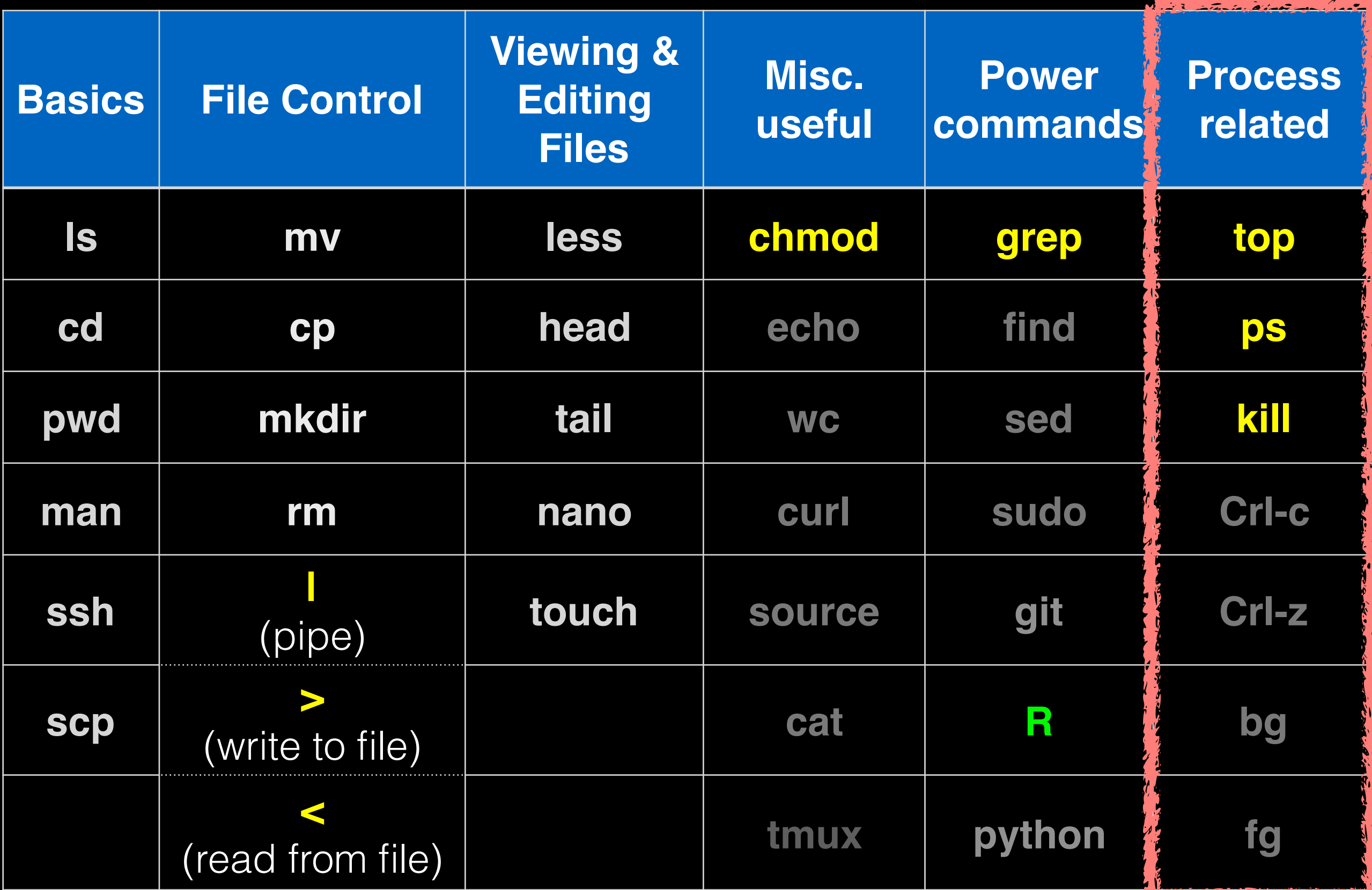

### **Process** refers to a running instance of a program

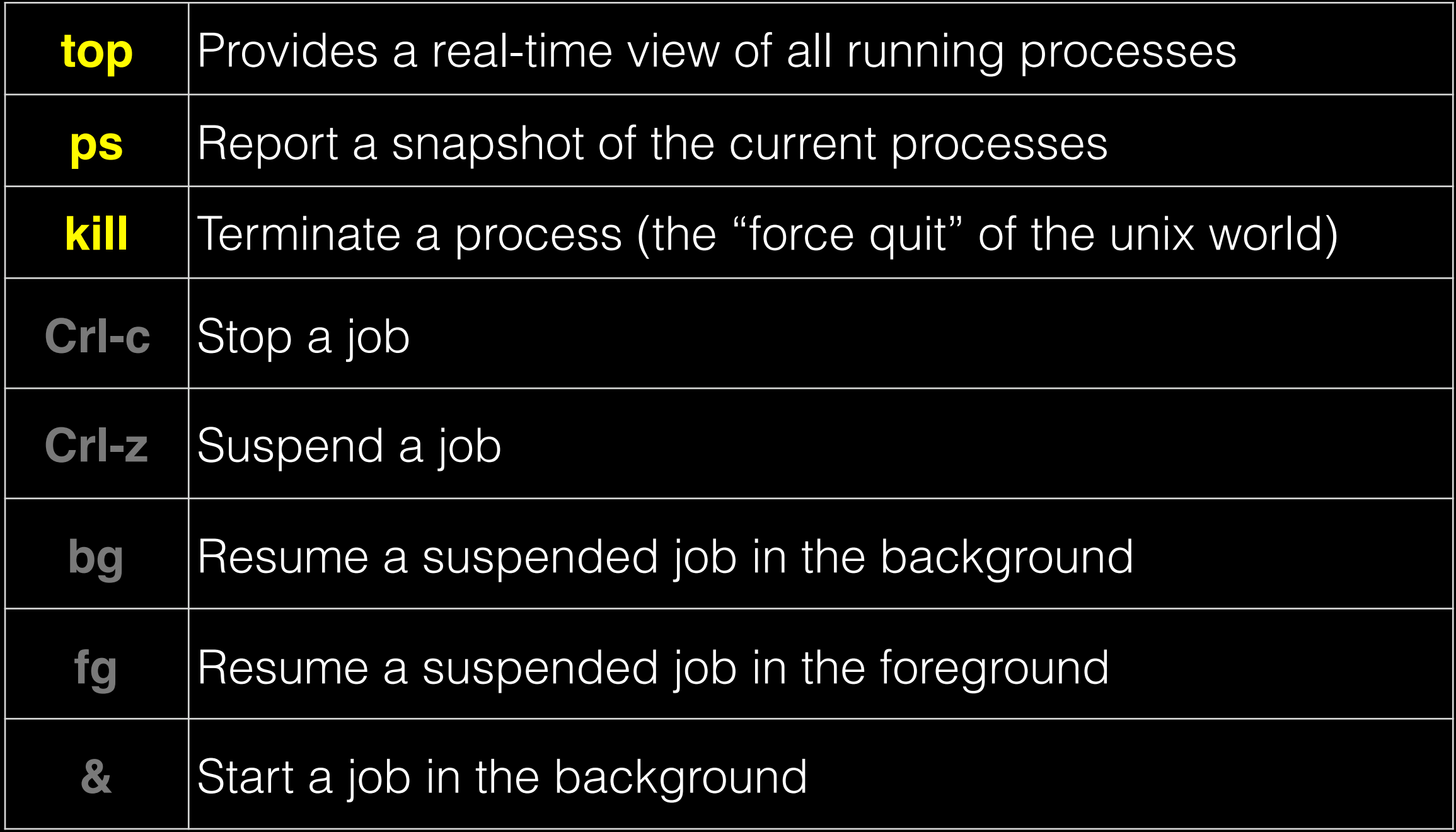

### Hands-on time

Sections 1 to 3 of software carpentry UNIX lesson <https://swcarpentry.github.io/shell-novice/>

<https://explainshell.com> ~20 mins

**Do it Yourself!** 

- Many bioinformatics tools can only be used through a command line interface, or have extra capabilities in the command line version that are not available in the GUI.
- The shell makes your work less error-prone, more reproducible and less boring allowing you to automate repetitive tasks and concentrate on more exciting things.
- Many bioinformatic tasks require large amounts of computing power and can't realistically be run on your own machine. These tasks are best performed using remote computers or cloud computing, which can only be accessed through a shell.

### **Working with Unix** How do we actually use Unix?

### Combining Utilities with **Redirection** (**>**, **<**) and **Pipes** (**|**)

• The power of the shell lies in the ability to combine simple utilities (*i.e.* commands) into more complex algorithms very quickly.

- A key element of this is the ability to send the output from one command into a file or to pass it directly to another program.
- This is the job of >, < and |

### **Side-Note**: **Standard Input** and **Standard Output** streams

Two very important concepts that unpin Unix workflows:

- Standard Output (**stdout**) default destination of a program's output. It is generally the terminal screen.
- Standard Input (**stdin**) default source of a program's input. It is generally the command line.

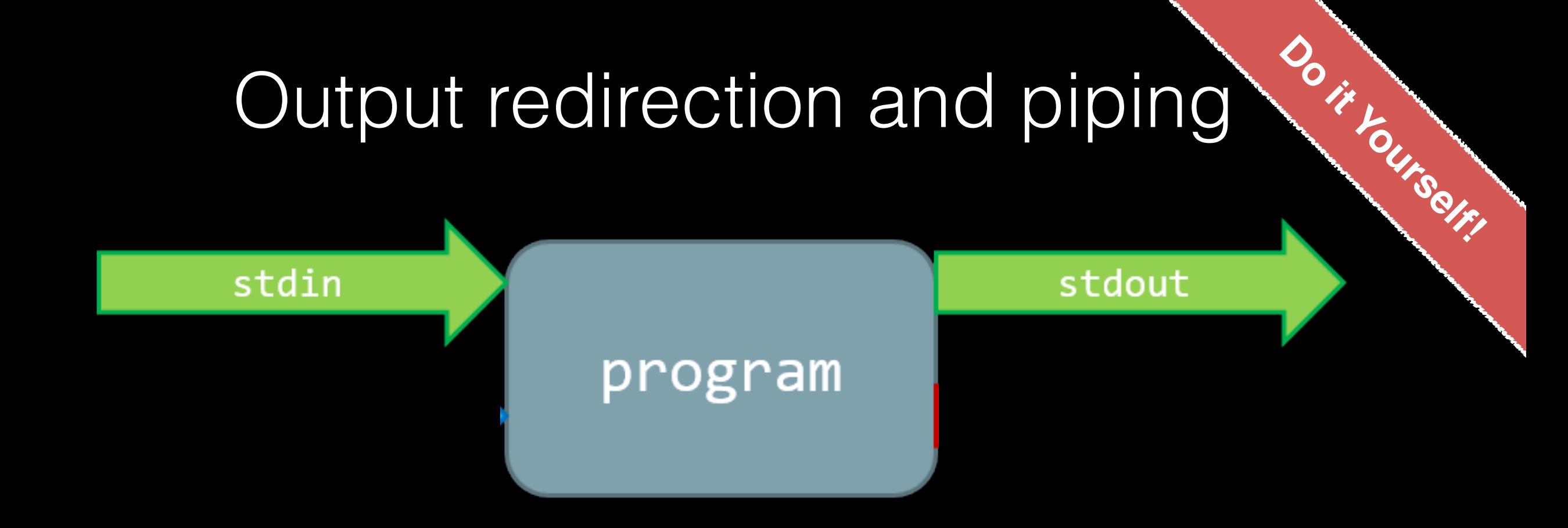

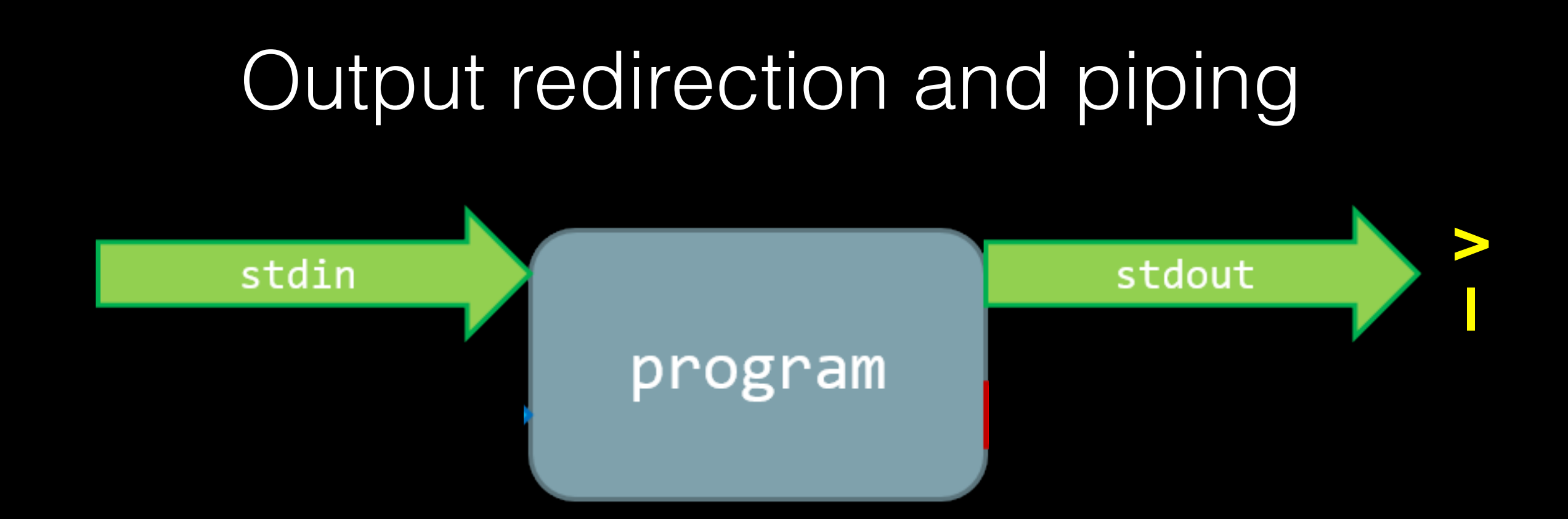

- > ls ~/Desktop # stdin is "~/Desktop"; stdout to screen
- > ls ~/Desktop **>** mylist.txt # stdout **redirected** to file
- > ls ~/Desktop **|** less # sdout **piped** to less (no file created)

### Output redirection and piping

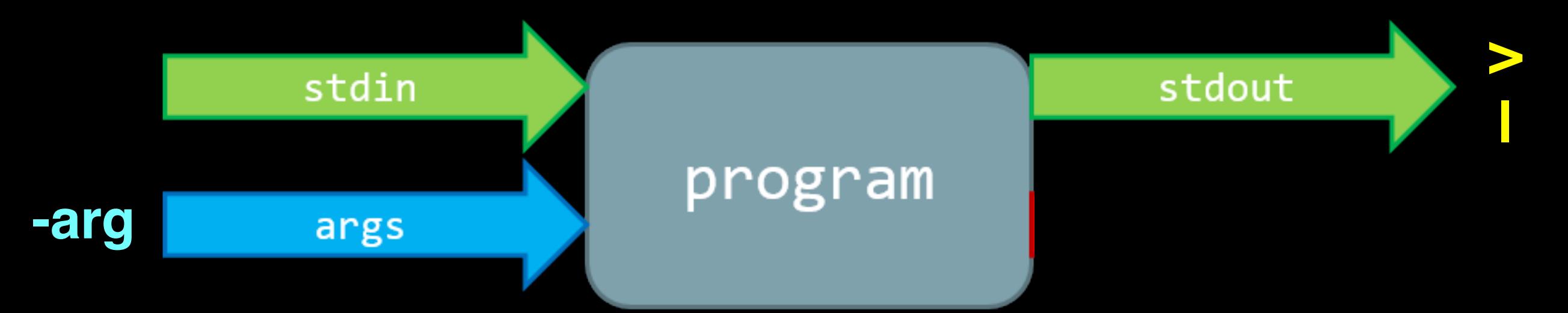

- > ls ~/Desktop **>** mylist.txt # stdout **redirected** to file
- > ls ~/Desktop **|** less # sdout **piped** to less (no file created)
- > ls **-l** ~/Desktop # extra optional input **argument** "-l"

### Output redirection and piping

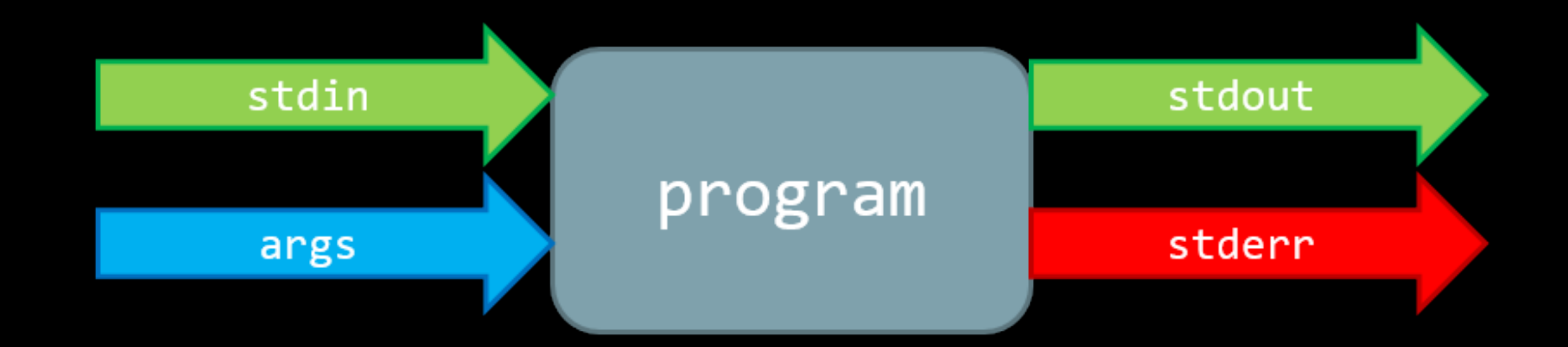

- > ls ~/Desktop **>** mylist.txt # stdout **redirected** to file
- > ls ~/Desktop **|** less # sdout **piped** to less (no file created)
- > ls /nodirexists/ **2>** binlist.txt # stderr to **file**

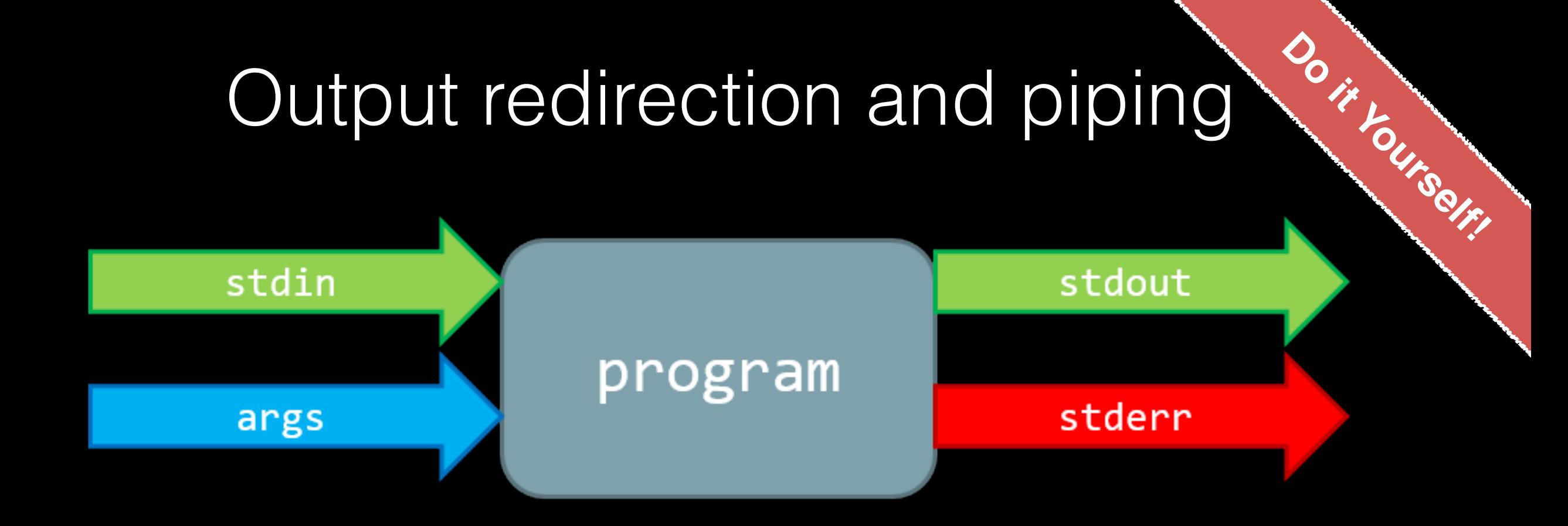

- > ls ~/Desktop **>** mylist.txt # stdout **redirected** to file
- > ls ~/Desktop **|** less # sdout **piped** to less (no file created)
- > ls /nodirexists/ **2>** binlist.txt # stderr to **file**

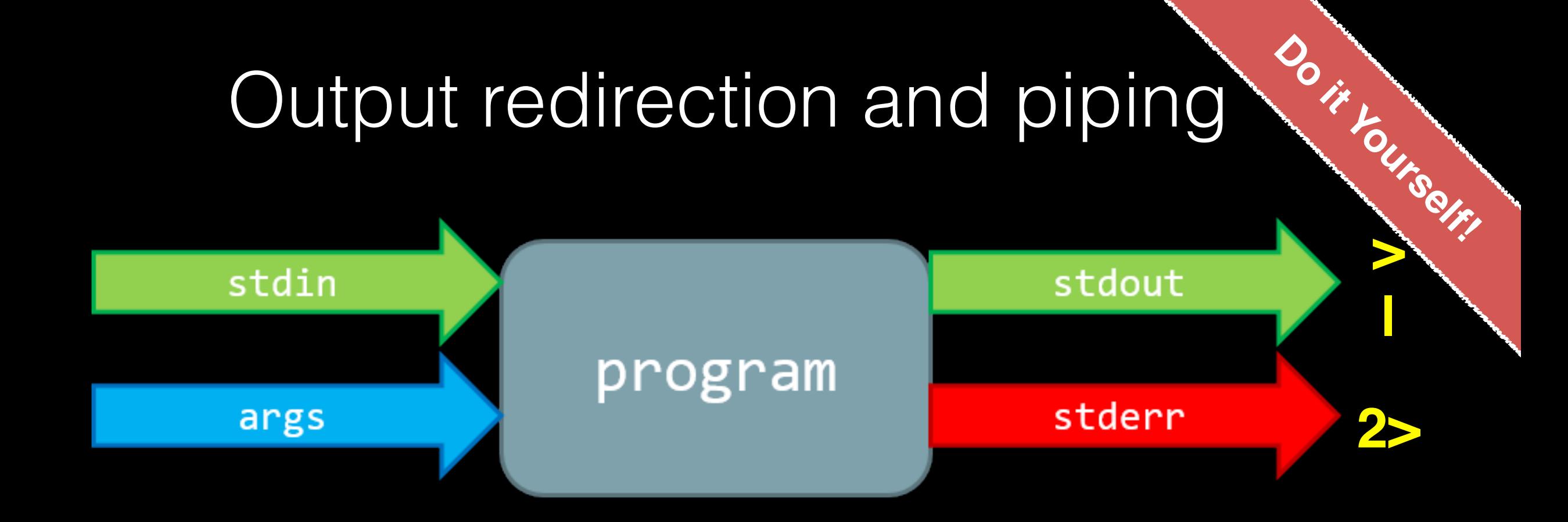

- > ls ~/Desktop **>** mylist.txt # stdout **redirected** to file
- > ls ~/Desktop **|** less # sdout **piped** to less (no file created)
- > ls /nodirexists/ **2>** binlist.txt # stderr to **file**

### Output redirection summary **| |< >** stdin stdout **>> <<** program **-arg 2>** stderr args **2>>**  $I/O$ network  $X11$ disk

## ls -l

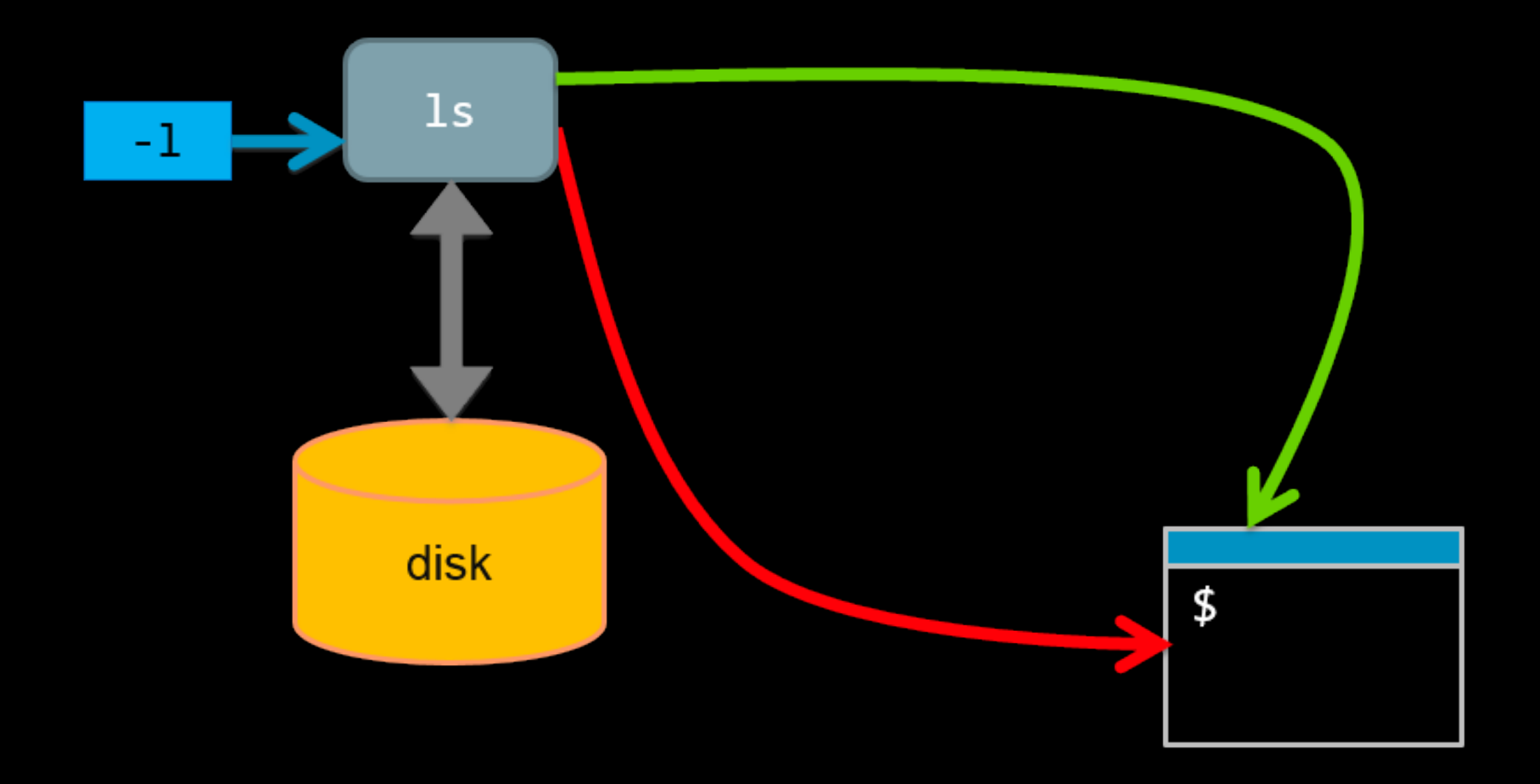

### ls -l > list\_of\_files

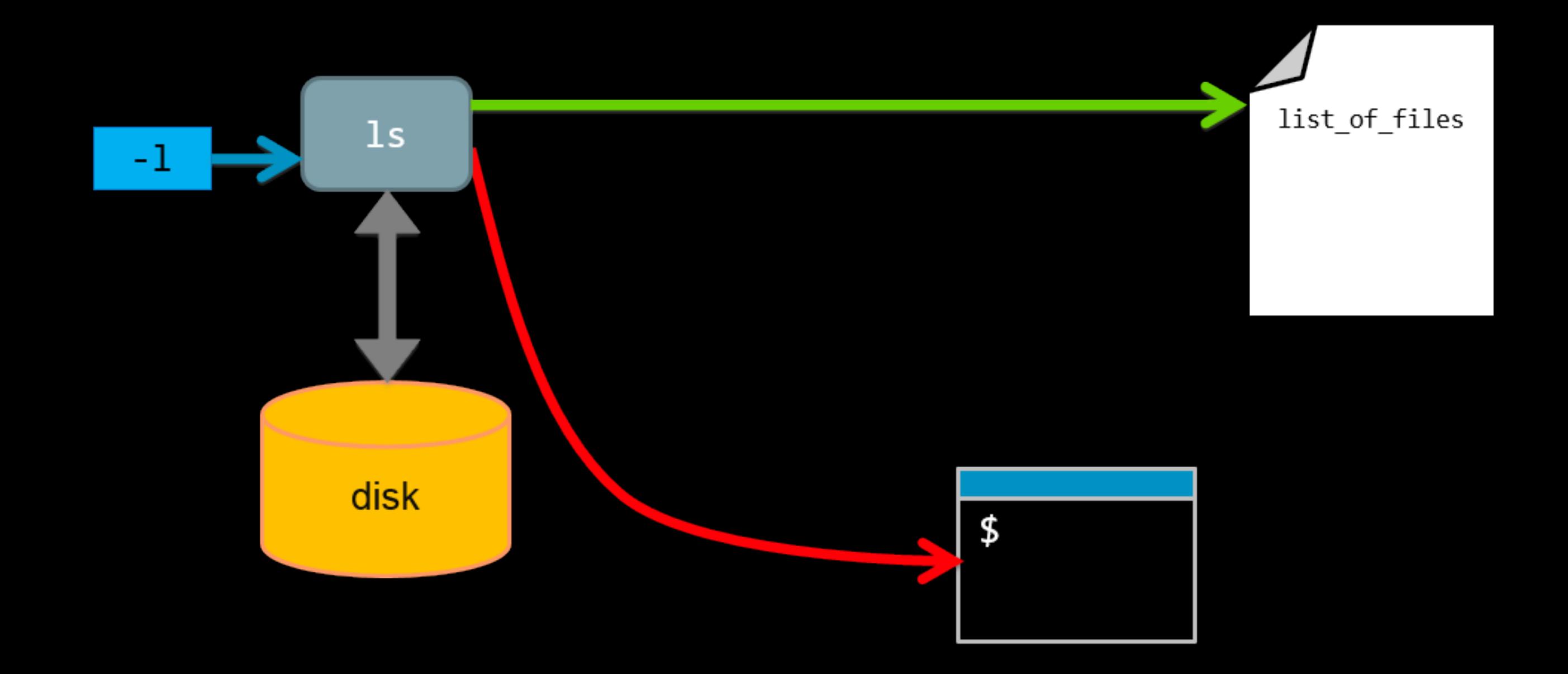

### ls -l | grep partial\_name > list\_of\_files

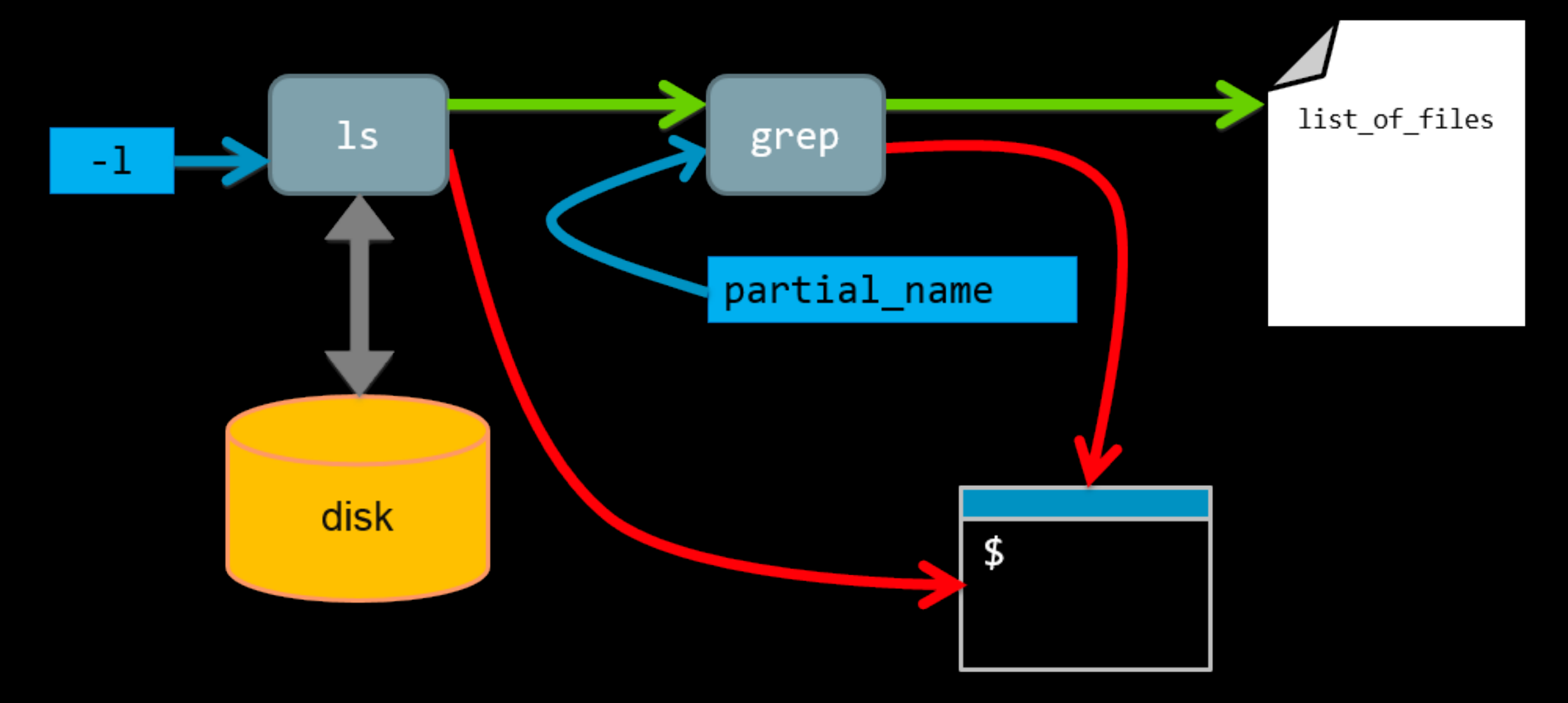

We have piped ( ) the stdout of one command into the stdin of another command!

## ls -l /usr/bin/ | grep "tree" > list\_of\_files **Do it Yourself!**

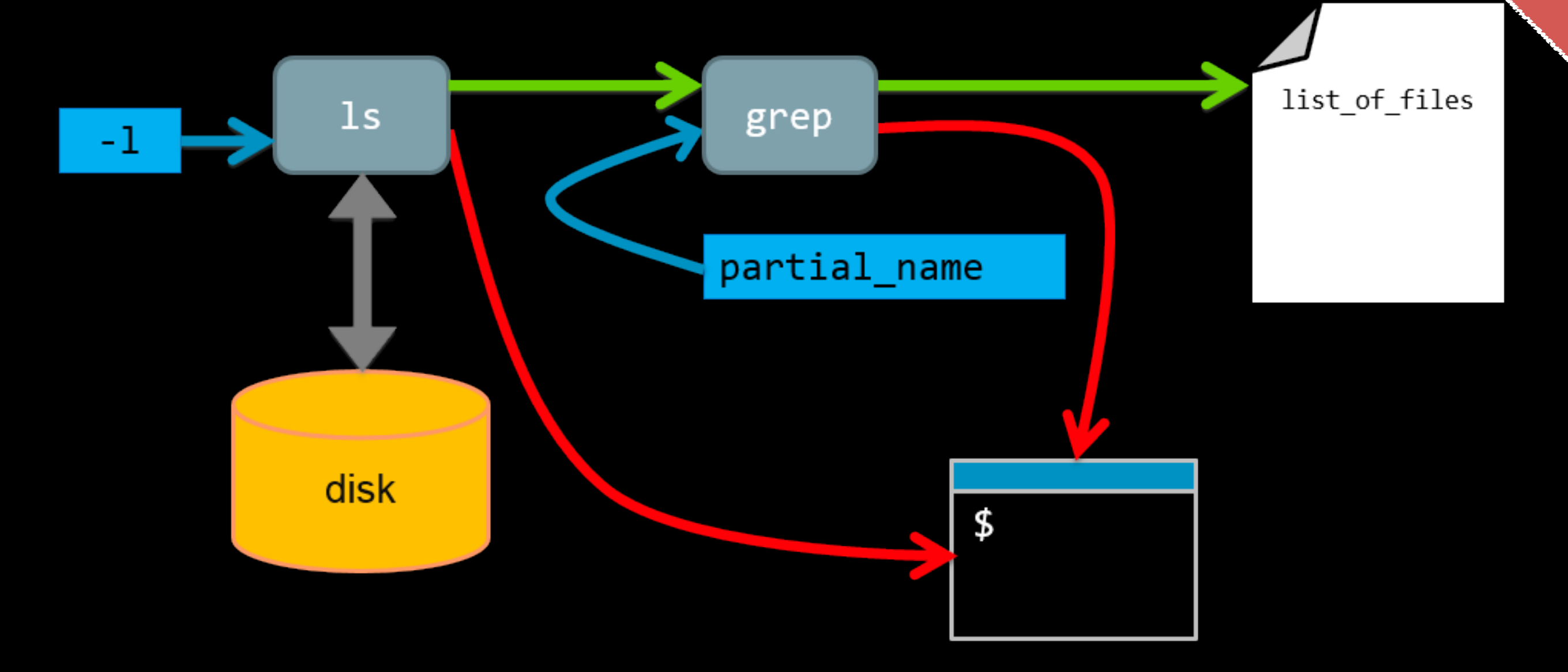

**grep**: prints lines containing a string. Also searches for strings in text files.

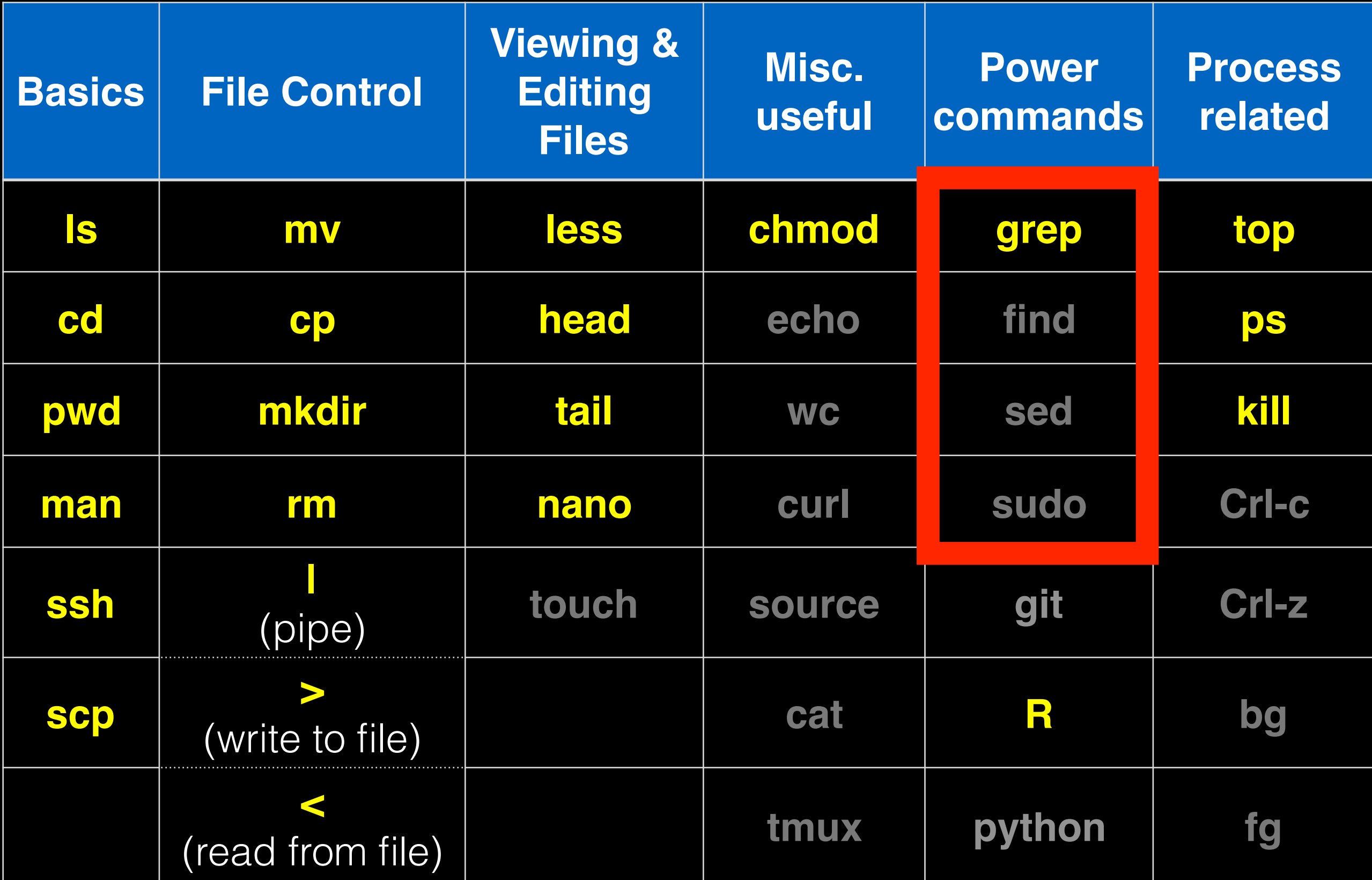

## **Side-Note**: **grep** 'power command' **Do it Yourself!**

• **grep** - prints lines containing a string pattern. Also searches for strings in text files, e.g.

- **> cd ~/bggn213\_01\_unix/projects/transducin/sequences/data/**
- **> grep --color "GESGKS" seqdump.fasta**

REVKLLLLGA**GESGKS**TIVKQMKIIHEAGYSEEECKQYK

• grep is a 'power tool' that is often used with pipes as it accepts **regular expressions** as input (e.g. **"G..GK[ST]"**) and has lots of useful options - see the *man page* for details.

### **grep** example using regular expressions

**Do it Yourself!** 

• Suppose a program that you are working with complains that your input sequence file contains non-nucleotide characters. You can eye-ball your file or ...

#### **> grep -v "^>" seqdump.fasta | grep --color "[^ATGC]"**

#### **Exercises**:

(1). Use "man grep" (or on windows "grep --help") to find out what the **-v** argument option is doing!

(2). How could we also show line number for each match along with the output? (tip you can grep the output of "man grep" for 'line number')

## **grep** example using **grep** example using  $\frac{1}{2}$   $\frac{1}{2}$   $\frac{1}{2}$   $\frac{1}{2}$

• Suppose a program that you are working with complains that your input sequence file contains non-nucleotide characters. You can eye-ball your file or ...

#### **> grep -v "^>" seqdump.fasta | grep --color -n "[^ATGC]"**

- First we remove (with **-v** option) lines that start with a ">" character (these are sequence identifiers).
- Next we find characters that are *not* A, T, C or G. To do this we use **^** symbols second meaning: *match anything but* the pattern in square brackets. We also print line number (with **-n** option) and color output (with **--color** option).

### **Key Point:** Pipes and redirects avoid unnecessary i/o

- Disc i/o is often a bottleneck in data processing!
- Pipes prevent unnecessary disc i/o operations by connecting the stdout of one process to the stdin of another (these are frequently called "**streams**")

> program1 input.txt 2> program1.stderr | \ program2 2> program2.stderr > results.txt

• Pipes and redirects allow us to build solutions from modular parts that work with **stdin** and **stdout streams**.

## Unix 'Philosophy' Revisited

"Write programs that do one thing and do it well. Write programs to work together and that encourage open standards. Write programs to handle text streams, because that is a universal interface."

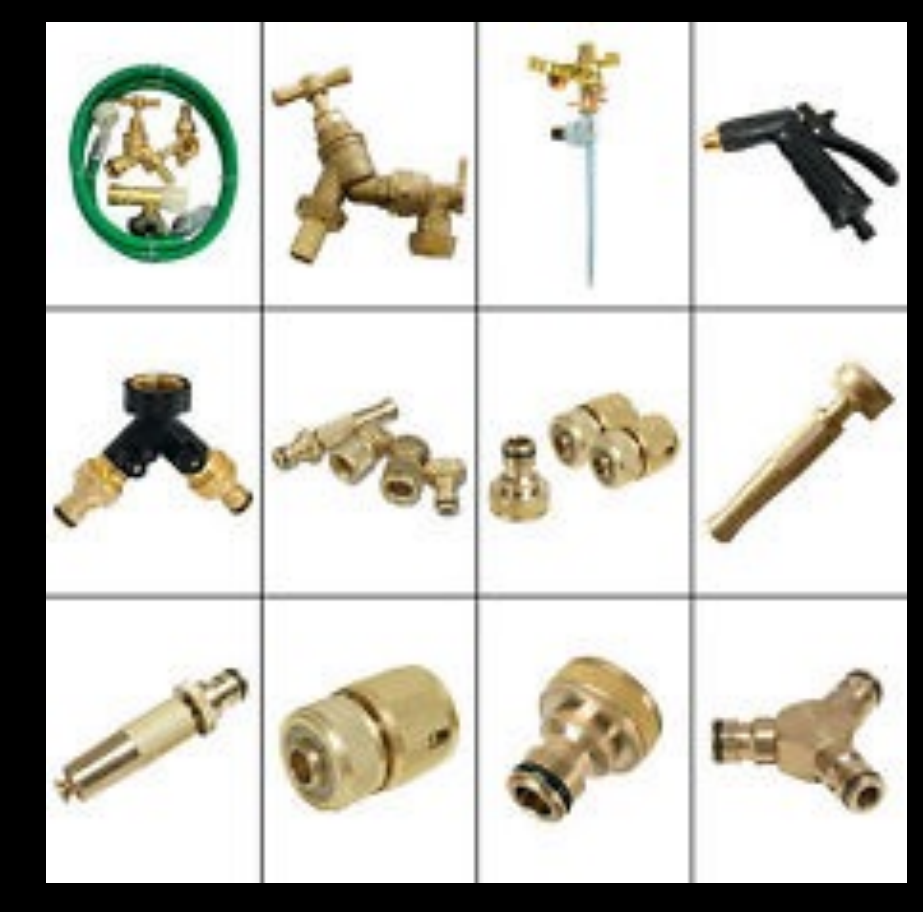

Doug McIlory

### **Pipes provide speed, flexibility and sometimes simplicity…**

- In 1986 "*Communications of the ACM magazine*" asked famous computer scientist Donald Knuth to write a simple program to count and print the *k* most common words in a file alongside their counts, in descending order.
- Kunth wrote a literate programming solution that was 7 pages long, and also highly customized to this problem (e.g. Kunth implemented a custom data structure for counting English words).
- Doug McIlroy replied with one line:

> cat input.txt | tr A-Z a-z | sort | uniq -c | sort -rn | sed 10q

### **Key Point:**

You can chain any number of programs together to achieve your goal!

This allows you to build up fairly complex workflows within one command-line.

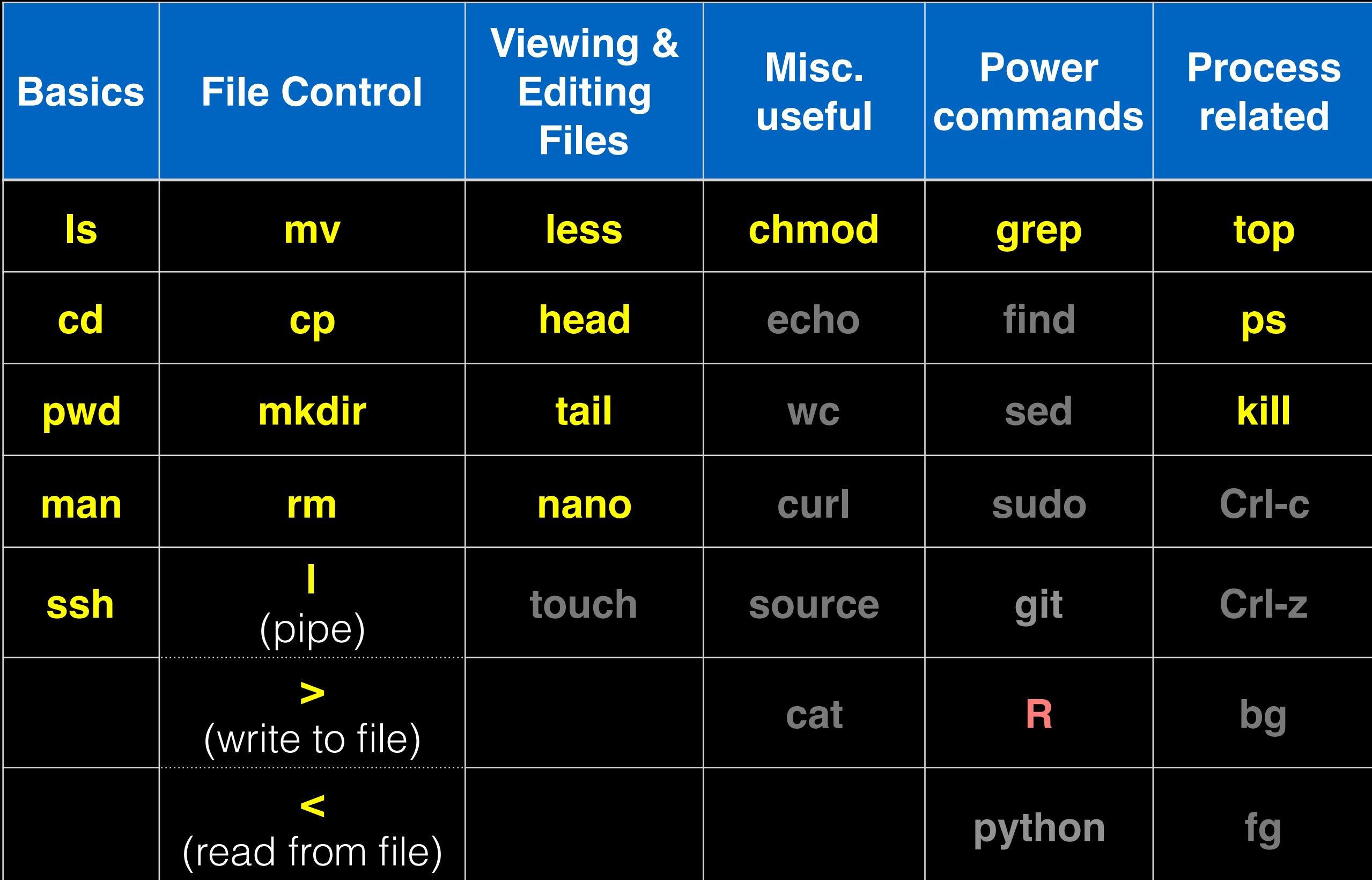

## Hands-on time

### Using Jetstream for Bioinformatics

- Using remote UNIX machines (Part I)
- Using remote UNIX machines (Part II)
- Using remote UNIX machines (Part III)

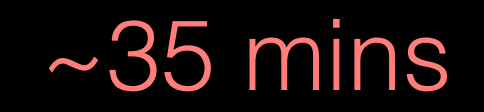

**Do it Yourself!** 

### New commands

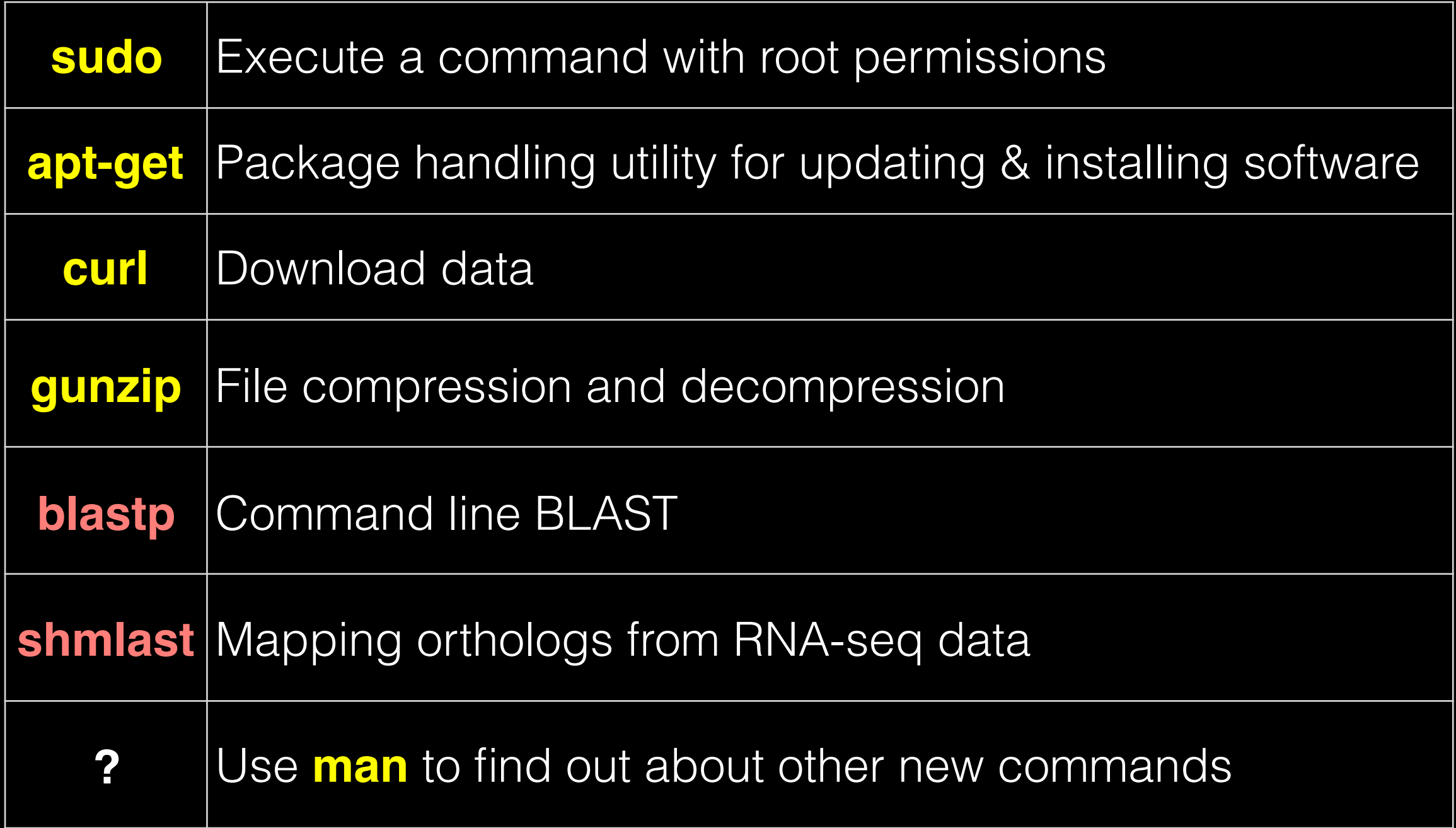

## **How to Get Working**

Best practices for organizing your computational biology projects

#### **Read: Noble** *PLoS Comp Biol* **(2009)**

 - "A Quick Guide to Organizing Computational Biology Projects" **<http://journals.plos.org/ploscompbiol/article?id=10.1371/journal.pcbi.1000424>**

#### **All files and directories used in your project should live in a single project directory.**

- Use sub-directories to divide your project into sub-projects.
- Do not use spaces in file and directory names!

#### **Document your methods and workflows with plain text README files**

- Also document the origin of all data in your project directory
- Also document the versions of the software that you ran and the options you used.
- Consider using Markdown for your documentation.

#### **Use version control and backup to multiple destinations!**

#### **Be reproducible: <http://ropensci.github.io/reproducibility-guide/sections/introduction/>**

#### **Geeks and repetitive tasks**

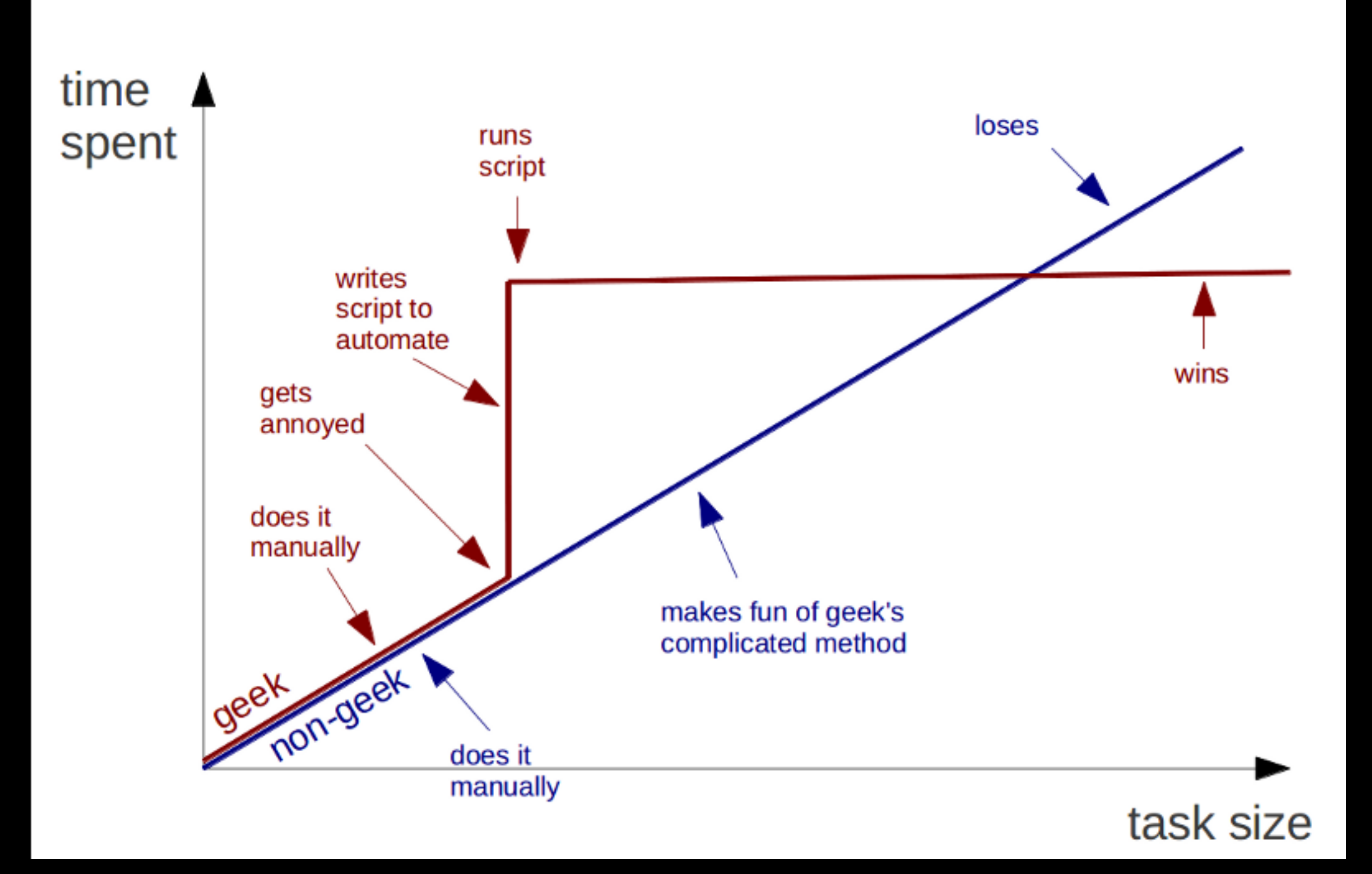

## Summary

- Built-in unix shell commands allow for easy data manipulation (e.g. sort, grep, etc.)
- Commands can be easily combined to generate flexible solutions to data manipulation tasks.
- The unix shell allows users to automate repetitive tasks through the use of shell scripts that promote reproducibility and easy troubleshooting
- Introduced the 21 key unix commands that you will use during ~95% of your future unix work...